Markus Neteler Fondazione E. Mach - CRI Italy, [markus.neteler@iasma.it](mailto:markus.neteler@iasma.it)

### **GRASS GIS and Sextante**

**Quarte Giornate Italiane di gvSIG 19-21 April 2011, Udine, Italy**

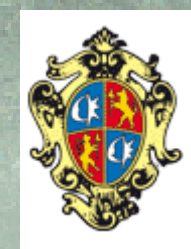

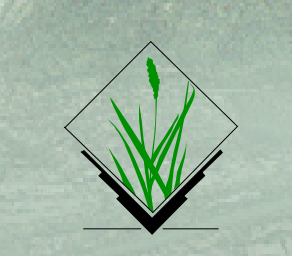

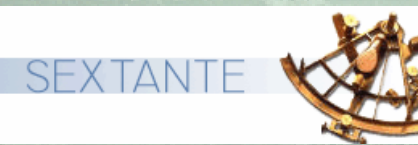

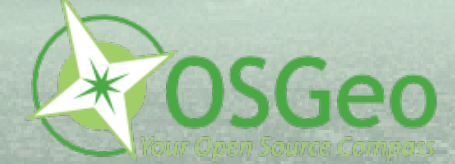

GIS and Pr

SIG, U

din

 $\sim$ 

arte

Giorn

# **SEXTANTE Overview** SEXTANTE **WARE** By Victor Olaya

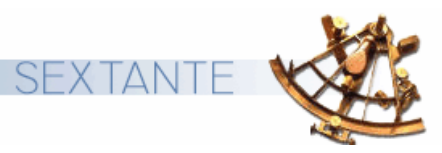

- SEXTANTE ("Sistema EXTremeño de ANálisis TErritorial" in Spanish)
- **GIS library written in Java**: an extensive set of geoprocessing modules.
- Developed under the auspices of the government of the Spanish autonomous region of Extremadura
- has evolved into an **all-purpose solution** and continues to cover new fields of application, such as ecology and archaeology
- Usable as extension in many open source Java GIS (such as gvSIG, uDig or OpenJUMP)

#### **Functionality**

- Hundreds of modules provide raster and vector data processing tools, tabular data analysis and diagrams
- Speciality: **WPS support** and link to the **GRASS GIS geoprocessing modules**

<http://www.sextantegis.com/>

# **SEXTANTE History BEXTANTE WAS By Victor Olaya**

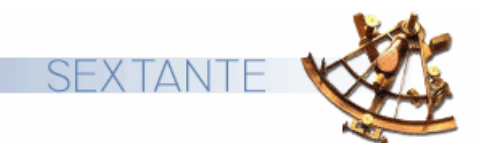

The SEXTANTE project was launched in **2004** with the main goal of developing a GIS solution specially designed for the needs of regional goverment foresters.

- **first version** based on the German software **SAGA** with 190+ algorithms
- in the following years **gvSIG** became a full fledged GIS, including new features such as support for Web services
- Sextante was migrated to gvSIG in order to enrich its functionality especially for analysis
- The import/export routines and other from the management layer are used from gvSIG to avoid duplication

## **SEXTANTE Overview**

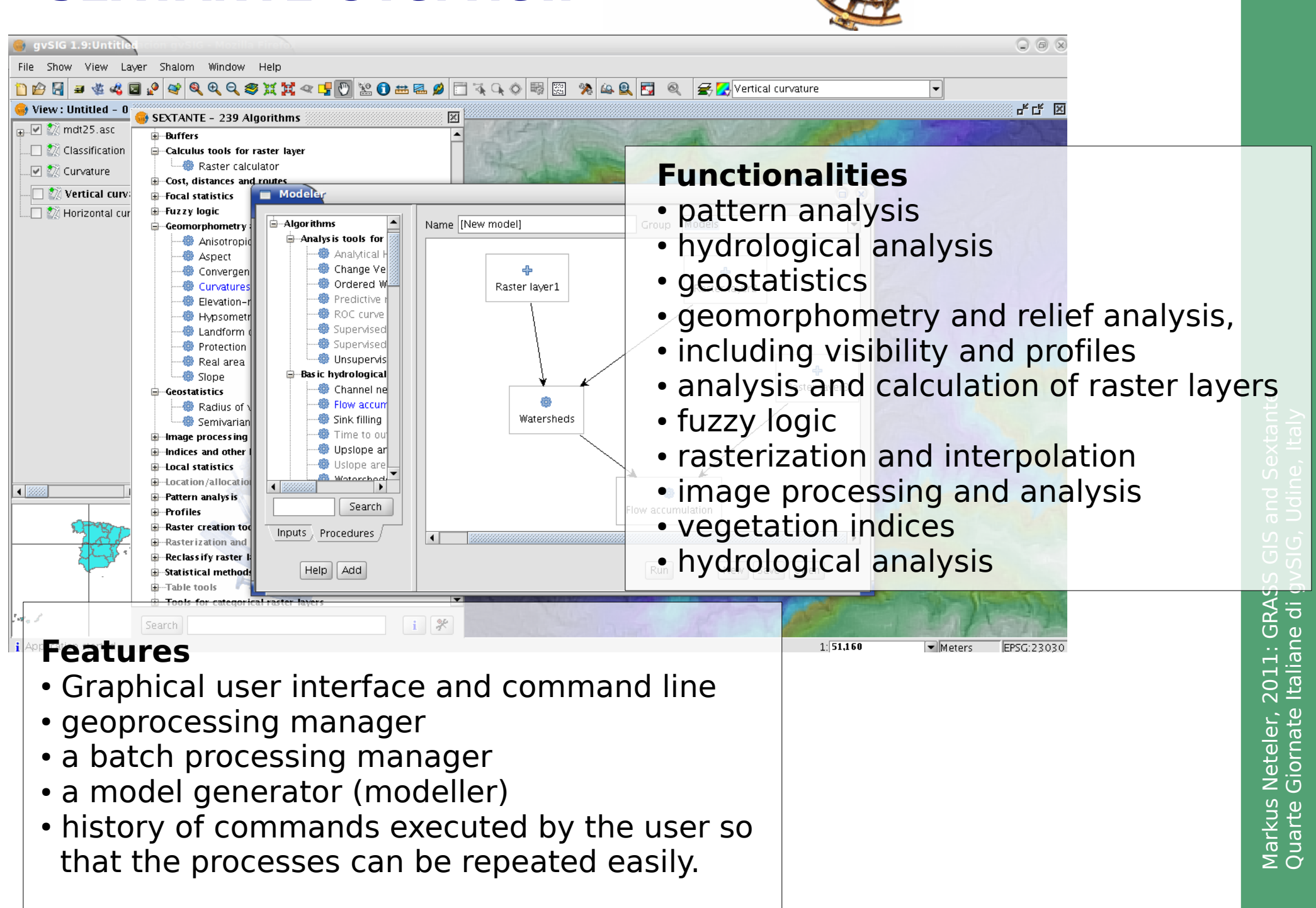

### **SEXTANTE Architecture**

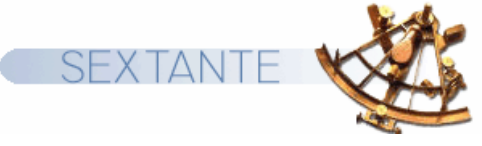

**By Victor Olaya** 

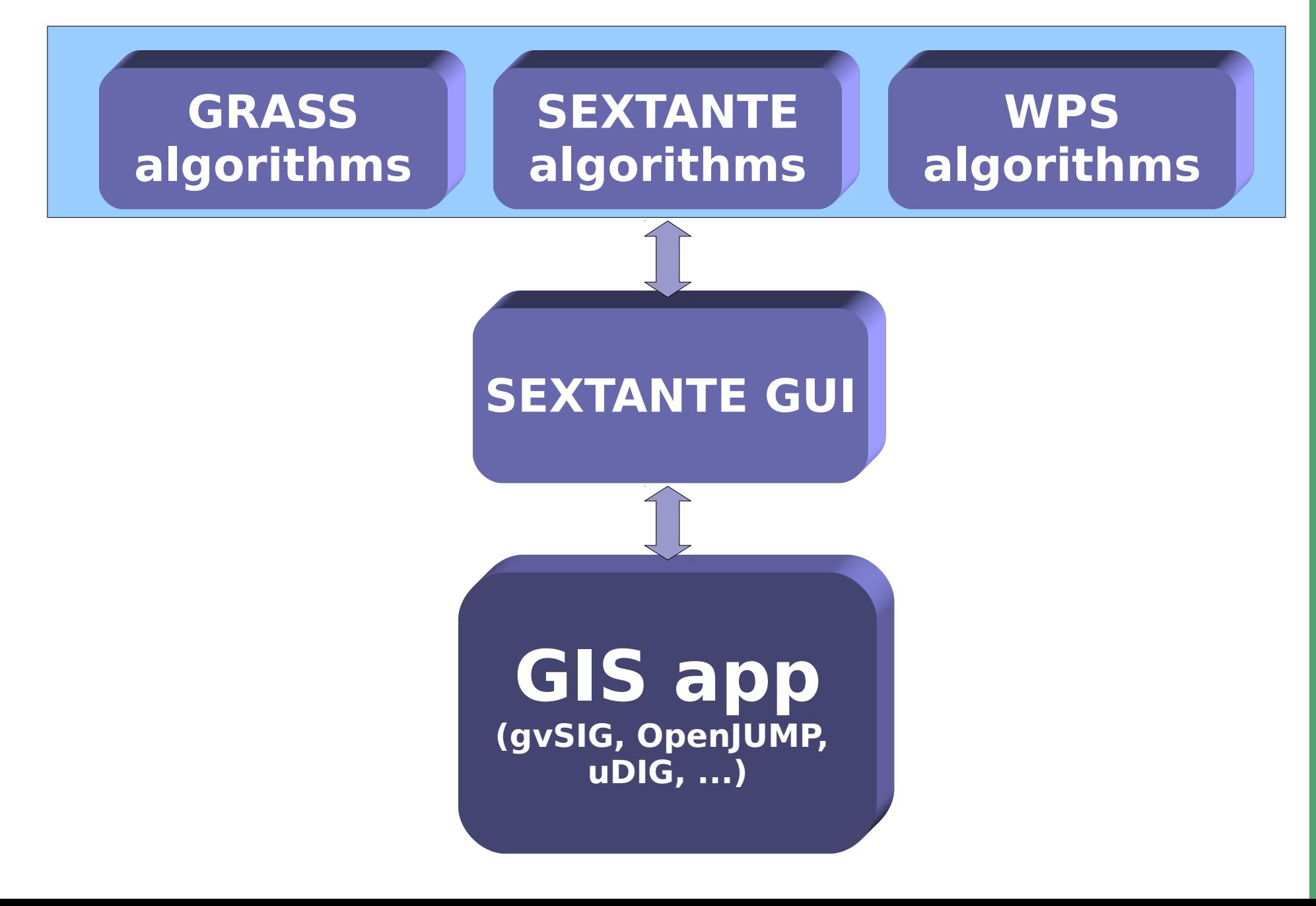

## **SEXTANTE Architecture**

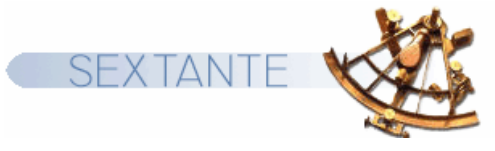

#### By Victor Olaya

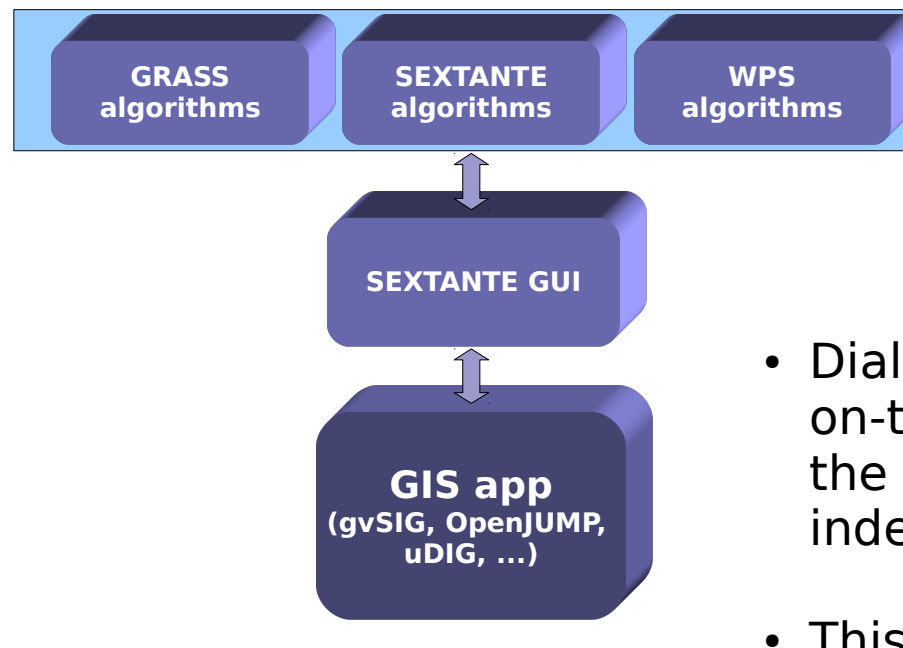

- Dialogs for executing algorithm are created on-the-fly from algorithm requirements, so the GUI and the processes are completely independent.
- This guarantees that all dialogs follow the same criteria and have a similar appearance, making it easier for users to understand them

#### ⋝ ark  $\Box$ ທ Z eteler, 2<br>Eteler, 2  $\mathbf \Omega$  $\overline{\phantom{0}}$ : G<br>...<br>H י ≳ U)  $\overline{S}$ s<br>Gi  $\sigma$  -\_ ⊃ ਰ :: ທຸ  $\Phi$  . xta nte  $\mathbf \Omega$  $\Box$ arte Giorn  $\mathsf{\Xi}$ eo<br>U vSIG, U din e, Italy

## **SEXTANTE – GRASS Integration: How it works**

By Victor Olaya

- Each call to a GRASS command is wrapped as a SEXTANTE algorithm
- Such call can be used in any of the graphical components of SEXTANTE
- Each user-seen algorithm involves calling several GRASS commands:
	- Importing data into GRASS into an "on-the-fly" session
	- Processing of data
	- Exporting and opening results in the GIS app (gvSIG etc)

```
ate IDOCTYPE task SYSTEM "grass-interface.dtd"><br>
<task name="v.edit"><br>
<description><br>
Edits a vector map, allows adding, deleting and modifying selected vector features.
v.edit --interface-description
<?xml version="1.0" encoding="UTF-8"?>
<! DOCTYPE task SYSTEM "grass-interface.dtd">
<task name="v.edit">
                   <description>
                   </description>
           <keywords>
                                      vector, editing, geometry
           </keywords>
                   <parameter name="map" type="string" required="yes" multiple="no">
                                       <description>
                                                          Name of vector map to edit
                                       </description>
```
#### **SEXTANTE**

- **⊟**-Basic concepts -Introduction SEXTANTE toolbox Batch processing -Models<sup>.</sup> -Command line --History iminstalling grass... **O-GRASS** □ Raster (r.\*) ⊞ Vector (v.\*) 白…Algorithms Basic hydrological analysis **E-Basic tools for raster layers** ் Buffers **E-Calculus tools for raster layer** 由 Cost, distances and routes 由 Focal statistics 由 Fuzzy logic Geomorphometry and terrain analysis **E**-Geostatistics 由 Image processing  $\mathbf{F}$  Indices and other hydrological parameters **E-Local statistics** 国…Location/allocation 由 Pattern analysis **⊞** Profiles **E-Raster categories analysis E-Raster creation tools** 国…Rasterization and interpolation **D**-Raster layer analysis 由 Reclassify raster layers 由 Statistical methods 由 Table tools 由 Tools for line layers **⊕…Tools for point layers** 中 Tools for polygon layers 国 Tools for vector layers 由 Topology **⊞…Vectorization** 国…Vegetation indices
	- 画…Visibility and lighting

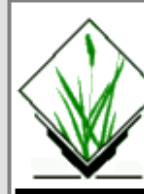

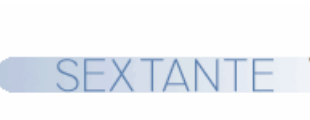

 $-\Box$   $\times$ 

#### **NAME**

 $|v\>ext{rule}$  - Extrudes flat vector object to 3D with defined height.

#### **KEYWORDS**

|vector, geometry, 3D

**Help** 

#### **SYNOPSIS**

#### v extrude v extrude help |v.extrude [-t] input=*name* output=*name* [zshift=floaf] [elevation=*name*] [height=float] [hcolumn=name] [type=string[,string,...]] [layer=integer] [--overwrite] [[--verbose] [--quiet]

#### |Flags:

-t

٠

Trace elevation

#### --overwrite

Allow output files to overwrite existing files

#### --verbose Verbose module output

--quiet

Quiet module output

#### **Parameters:**

input=name Name of input 2D vector map output=name Name of resulting 3D vector map |zshift=float Shifting value for z coordinates Default: 0 elevation=name Elevation raster for height extraction height=float|  $\left| \cdot \right|$ 

 $\blacktriangleright$ 

#### **SEXTANTE – GRASS**  TANT **Integration: Modeller**

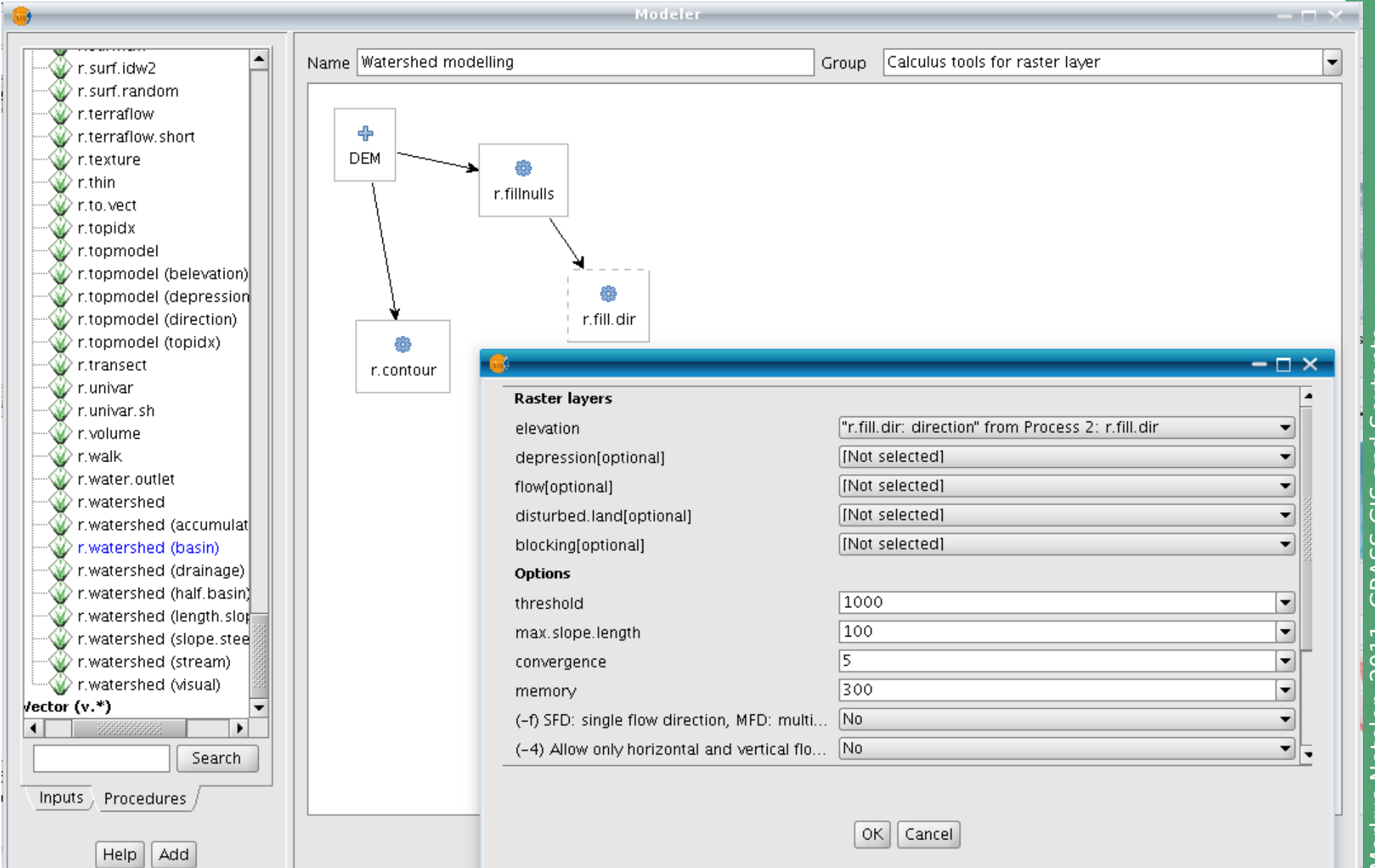

Markus Neteler, 2011: GRASS GIS and Sextante Sextante Quarte Giornate Italiane di gvSIG, Udine, Italy Udine, Italy and di gvSIG,  $\Omega$  $\overline{C}$  $\overline{C}$  $\Omega$ ◀  $\alpha$ **Italiane**  $\overline{\mathbb{C}}$  $\overline{\circ}$  $\sim$ Giornate  $\overline{e}$ etel  $\overline{z}$ Markus<br>Quarte (

#### **SEXTANTE – GRASS SEXTANTE Integration: Modeller**

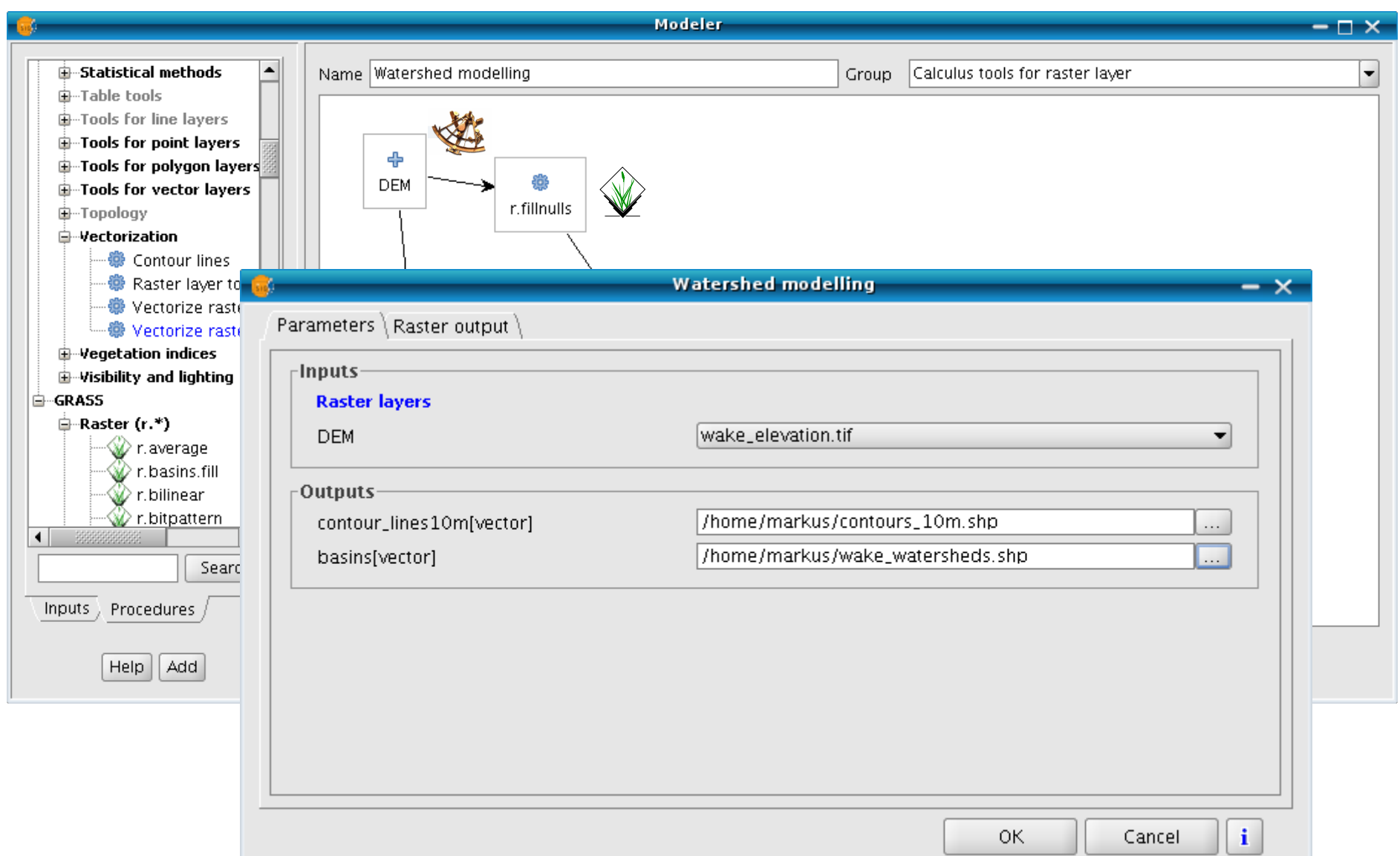

and Sextante Markus Neteler, 2011: GRASS GIS and Sextante Markus Neteler, 2011: GRASS GIS and Sextant<br>Quarte Giornate Italiane di gvSIG, Udine, Italy Quarte Giornate Italiane di gvSIG, Udine, Italy

## **SEXTANTE - GRASS Integration: Modeller**

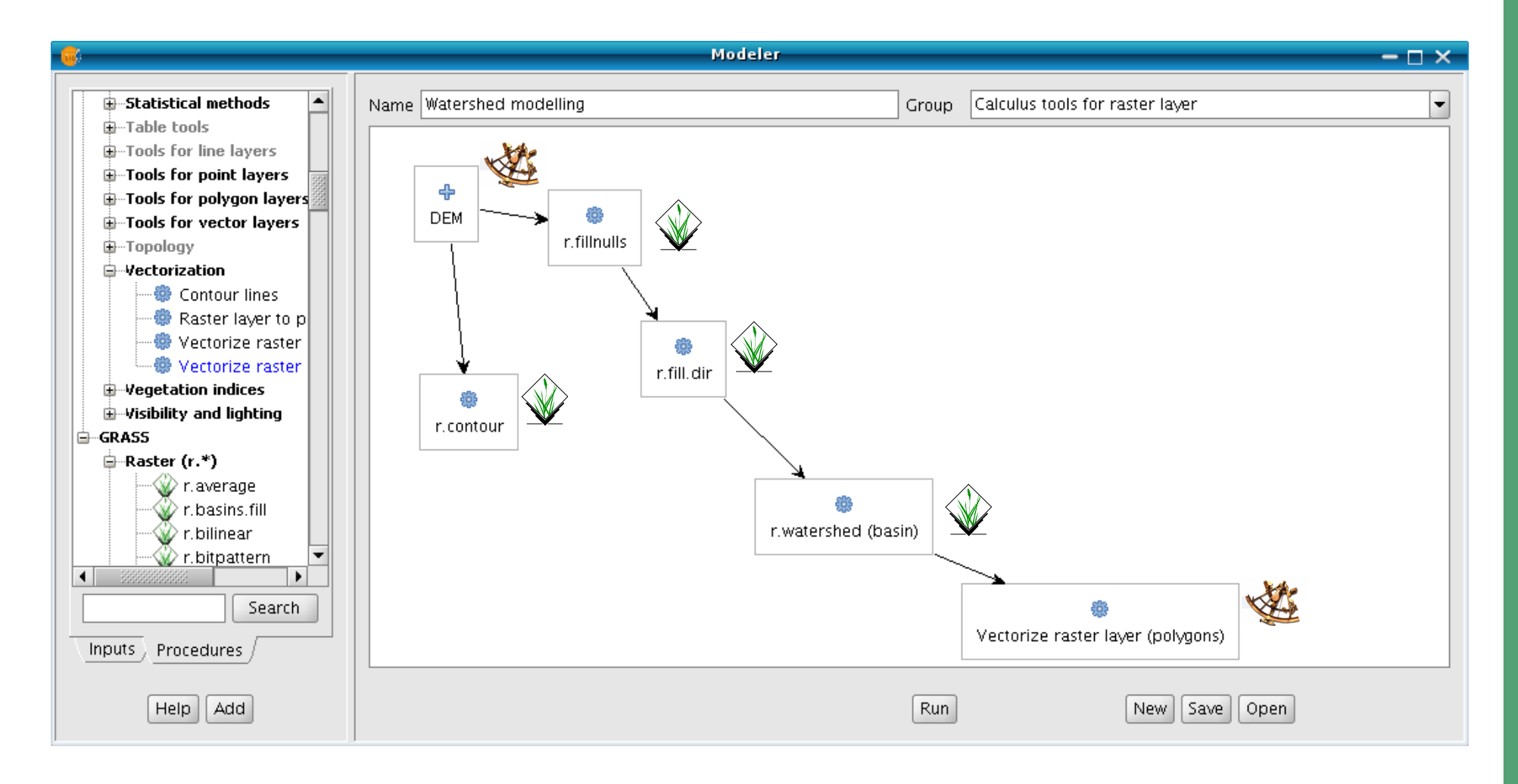

Note: Partially functional in gvSIG OADE 2010, more to come in (near) future...

### **GRASS GIS: Geographic Resources Analysis Support System**

Free Software GIS ("software libero"):

- Developed since **1982**, under GPL since 1998
- **GRASS master Web:**

#### **[http://grass.osgeo.org](http://grass.osgeo.org/)**

- Portable: Versions for GNU/Linux, MS-Windows, Mac OSX, etc
- Sample data for download (free North Carolina dataset)
- Mailing lists in various languages
- Commercial support available

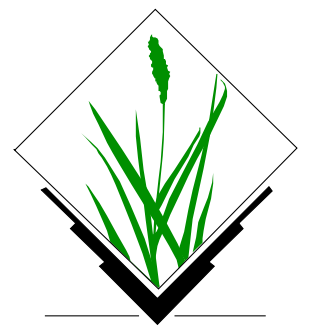

### **The early days of open source GIS: pre-Internet times...**

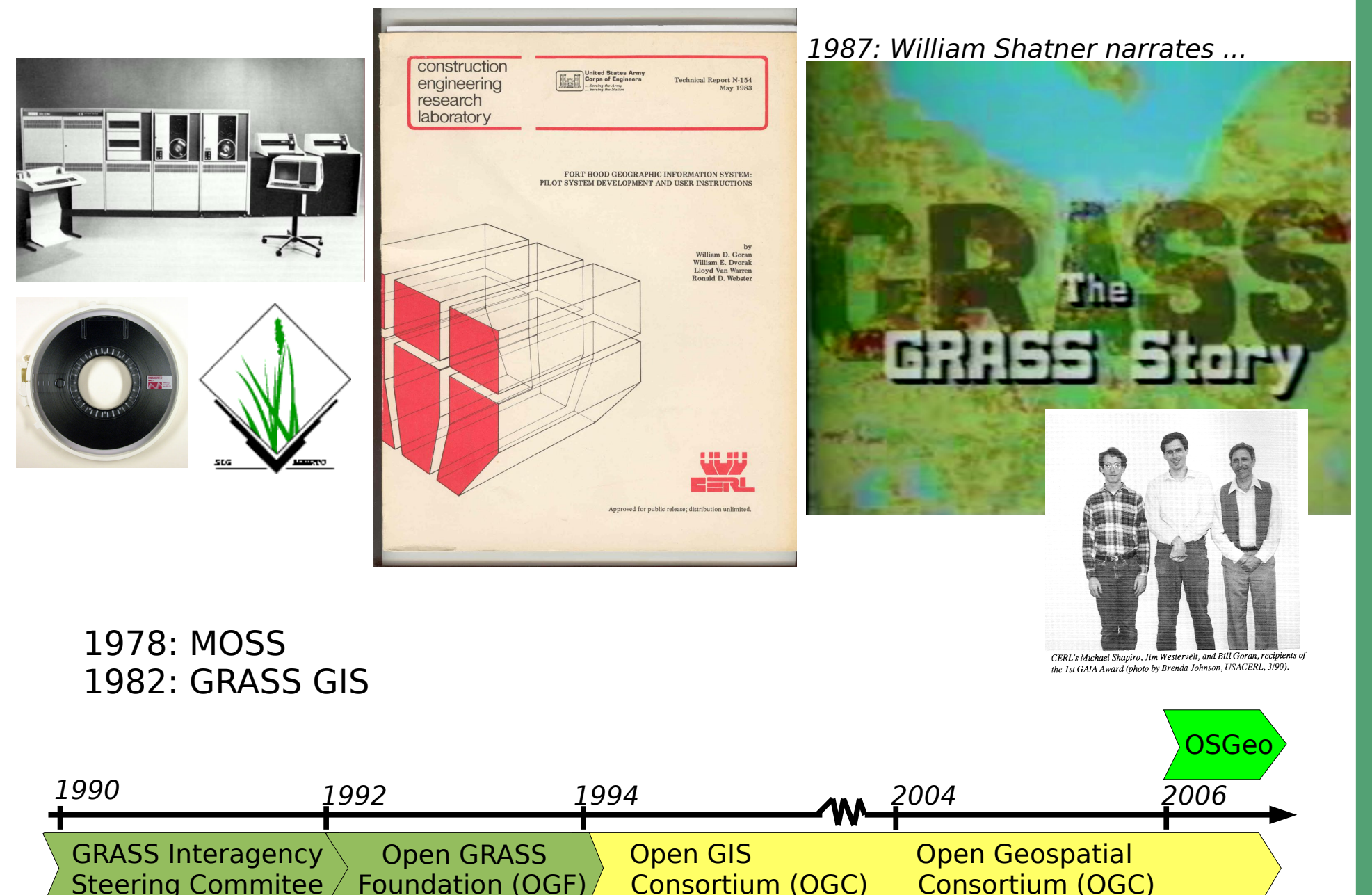

⋝ arku<br>…… ທ Z eteler, 2  $\Xi$ l : G<br>1:<br>1 . RASS<br>ĺ GIS  $\sigma$  -\_ ⊃ ਰ :: ທຸ  $\Phi$  . xta nte Quarte Giorn ate Italia nedi g vSIG, U din e, Italy

### **GRASS GIS: Functionality**

geospatial data integration

- import and export of data in various formats, coordinate systems transformations and **projections**, transformations between raster and vector data, **2D/3D spatial interpolation** and approximation
- 2D/3D raster data processing
	- 2D and 3D map algebra, surface and volume geometry analysis, topographic parameters and landforms, flow routing and **watershed** analysis, line of sight, **insolation**, cost surfaces, shortest path, buffers, landscape ecology measures, correlation, covariant analysis, expert system (Bayes logic)
- 2D/3D vector data processing
	- multi-attribute vector data management, **topological** digitizing, overlay, buffers, vector **network analysis**, spatial autocorrelation, summary statistics, multivariate spatial interpolation and approximation, Voronoi polygons, triangulation, **SQL**

image processing

- processing and analysis of **multispectral** aerial and satellite data, image rectification and **orthophoto** generation, principal and canonical component analysis, smap classification and edge detection, radiometric correction
- visualization
	- 2D display of raster and vector data with zoom and pan, 3D visualization of surfaces and **volumes** with vector data, 2D and 3D animations, hardcopy postscript maps,

modeling and simulations

• hydrologic, erosion and pollutant transport, fire spread, temporal data support, time stamp for raster and vector data, raster **time series** analysis

links to Open Source tools

• QGIS, R-stats, gstat, **ZOO-WPS**, Paraview, GPS tools, GDAL/OGR, PostgreSQL, MySQL, gvSIG-Sextante, ...

### **GRASS GIS: Interoperability - Import**

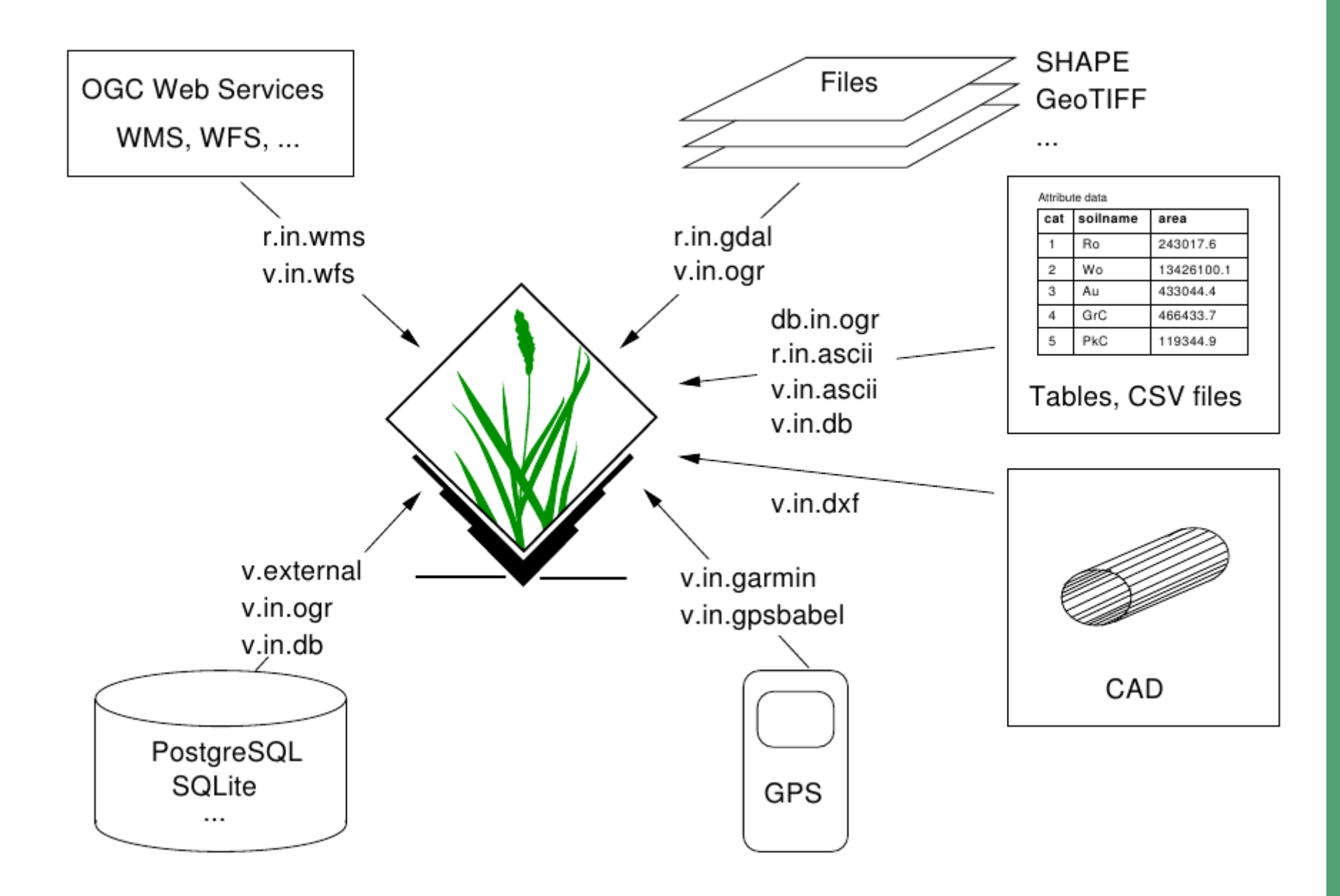

### **GRASS GIS: Interoperability - Export**

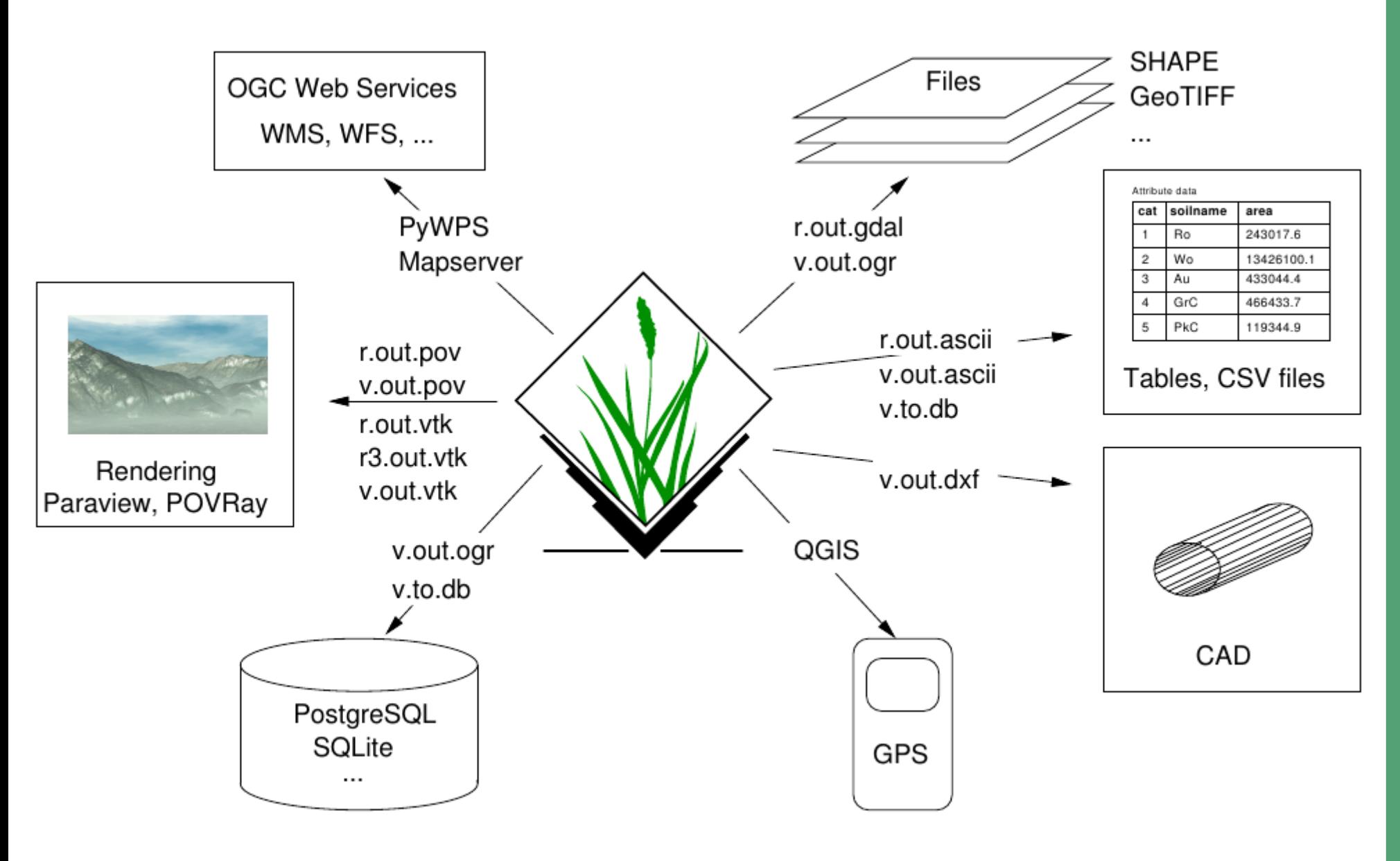

Markus Neteler, 2011: GRASS GIS and Sextante<br>Quarte Giornate Italiane di gvSIG, Udine, Italy

### **Visualization: GRASS data export to Paraview and Povray**

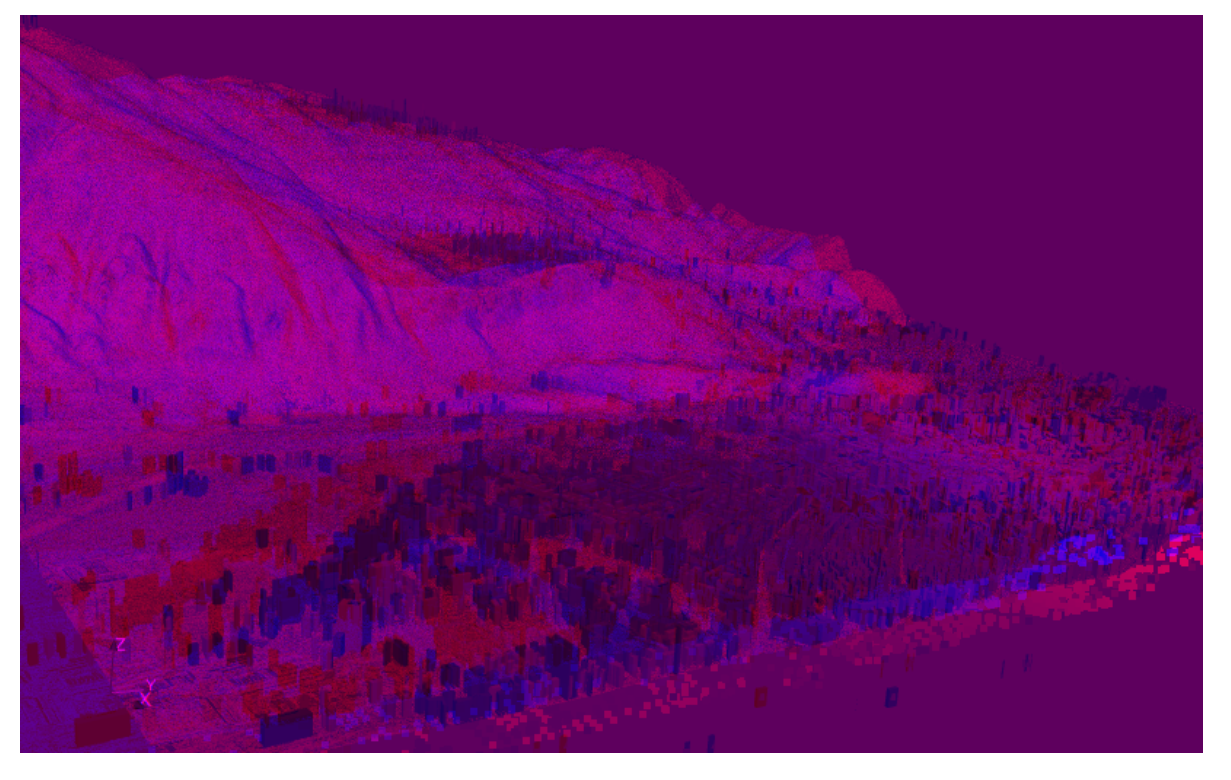

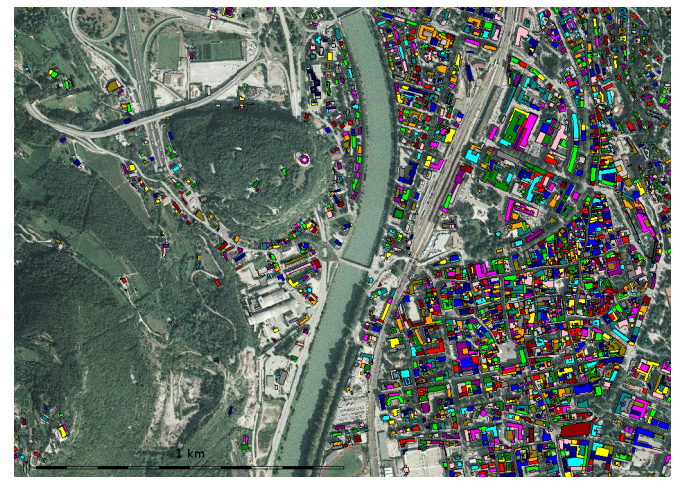

#### Stereo rendering in **Paraview** ([www.paraview.org\)](http://www.paraview.org/)

**Povray** rendering ([www.povray.org\)](http://www.povray.org/): adding clouds and haze

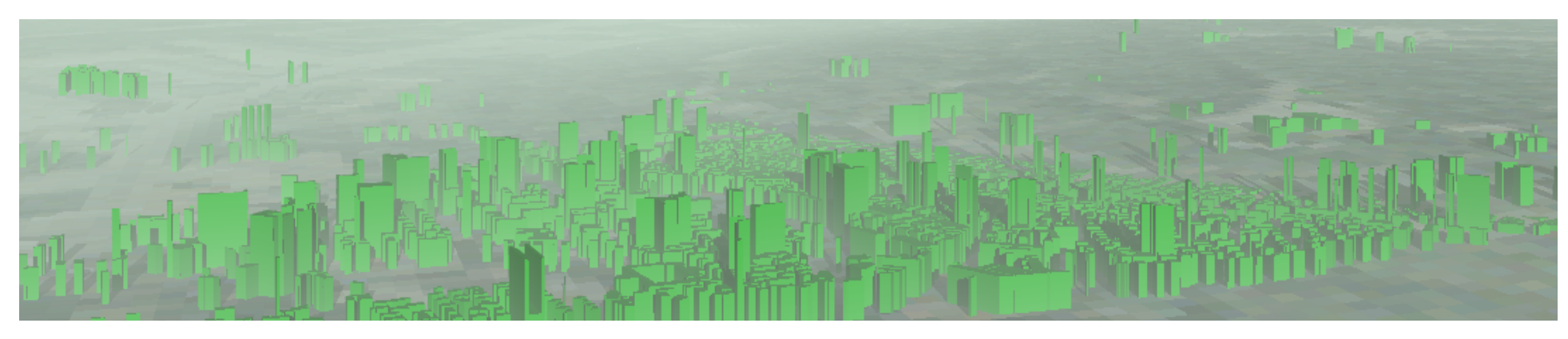

# **GRASS: Raster and 3D vector**

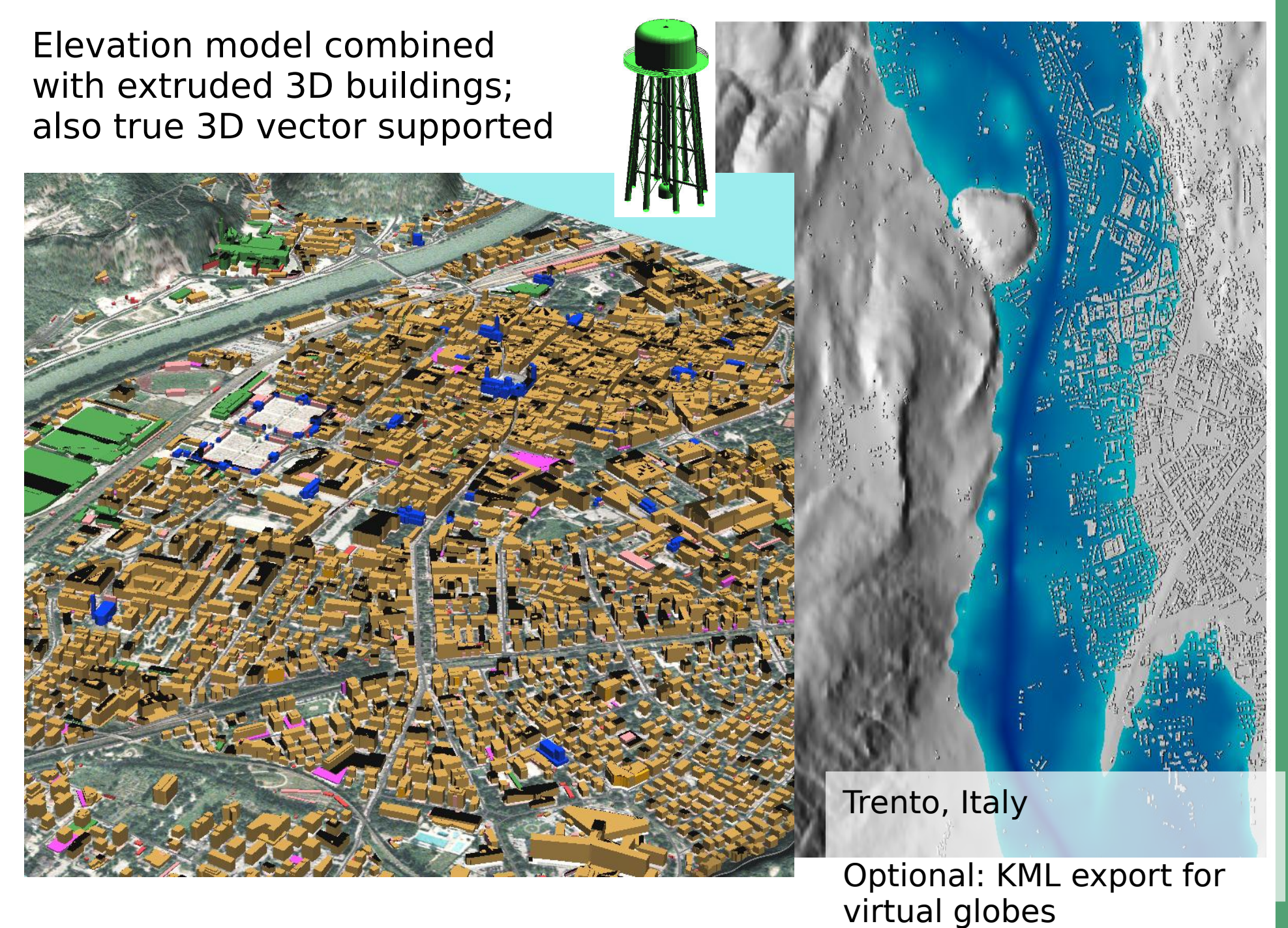

 $\mathsf{\Sigma} \subset$ arku<br>…… ທ Z eteler, 2  $\circ$ l  $\overline{\phantom{0}}$ : G<br>1:<br>1 . י ≳ <u>ဟ</u> ĺ s<br>Gi ത  $\subset$  din ਹ Sexta e, Italy nte Quarte Giorn ate Italia  $\subset$ eo<br>To vSIG, U

# **GRASS: geocoding of historical maps**

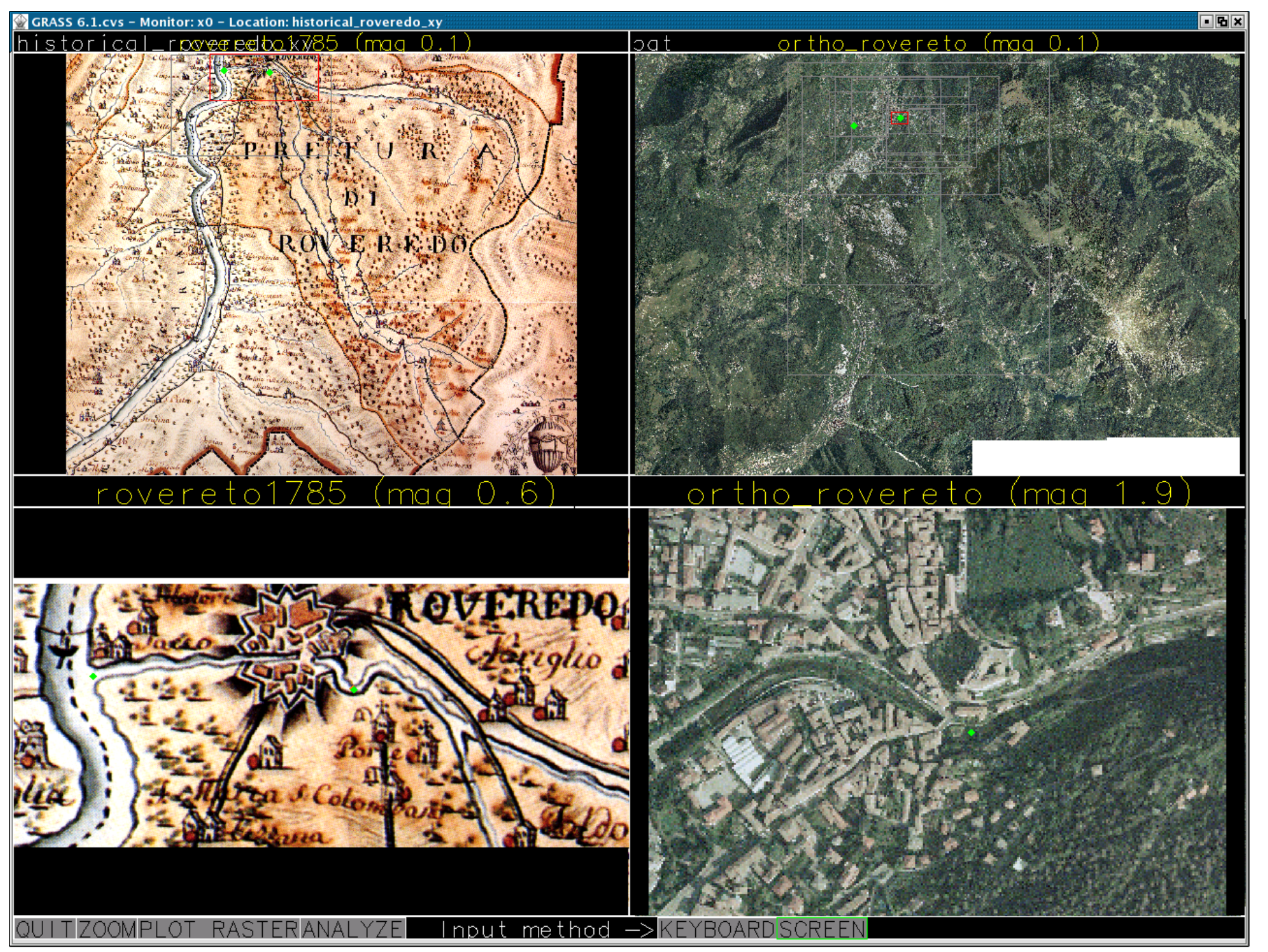

# **GRASS: geocoding of historical maps**

NVIZ

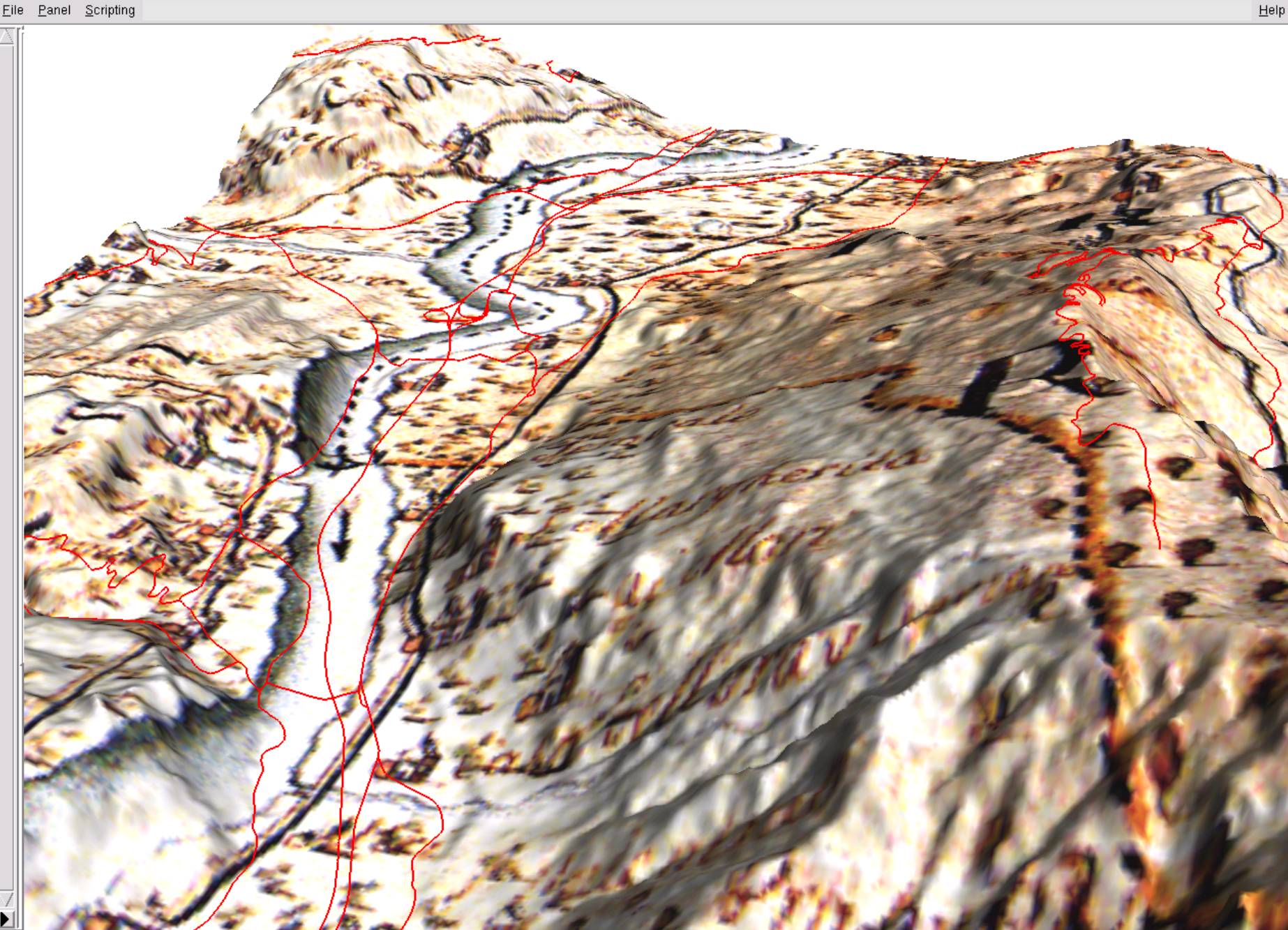

 $\overline{\blacksquare}$   $\overline{\blacksquare}$ 

# **GRASS: Project database (Location)**<br>wizard

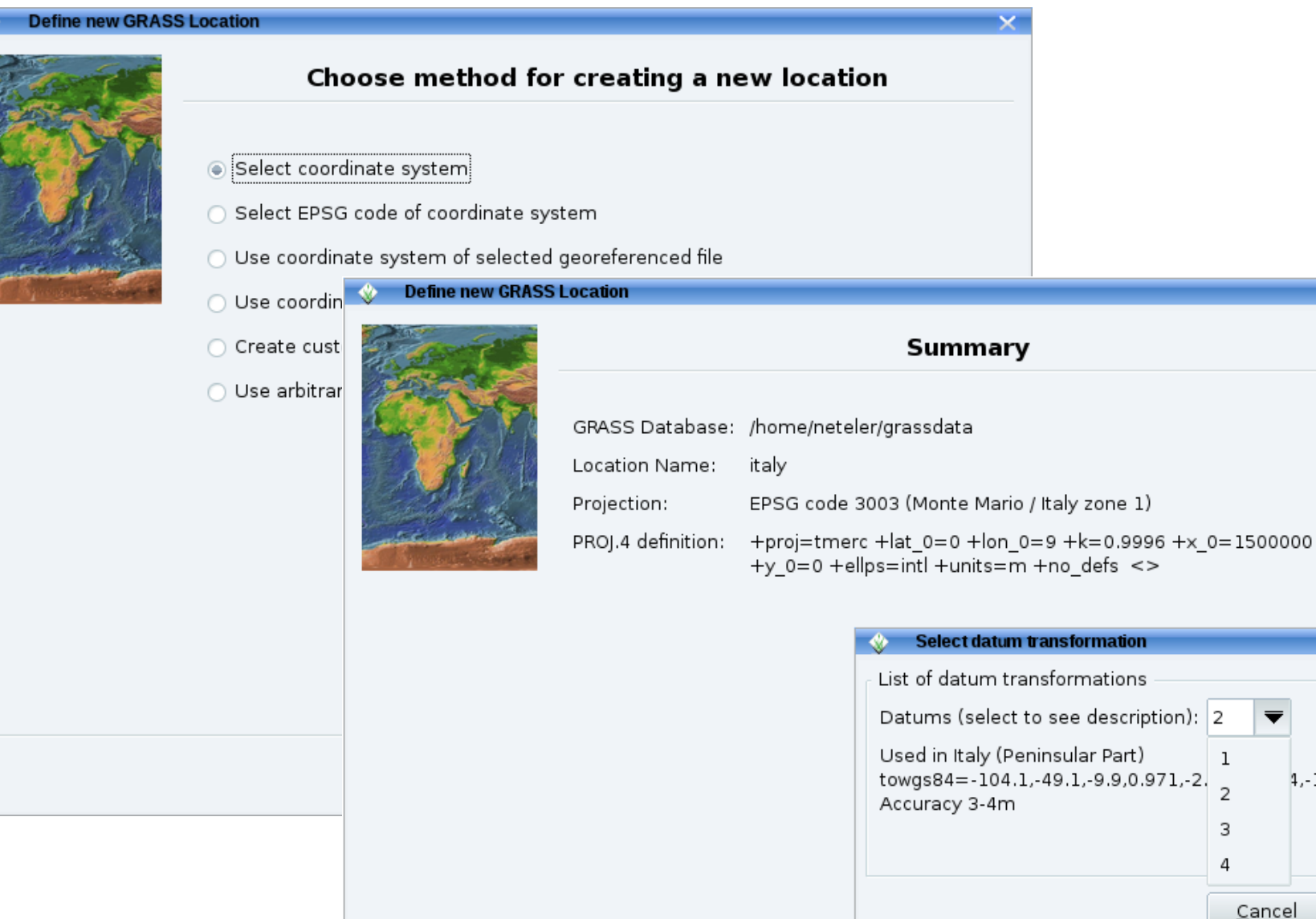

 $4. - 11.68$ 

Cancel

< Back

Finish

 $QK$ 

# **GRASS: Geospatial modeller**

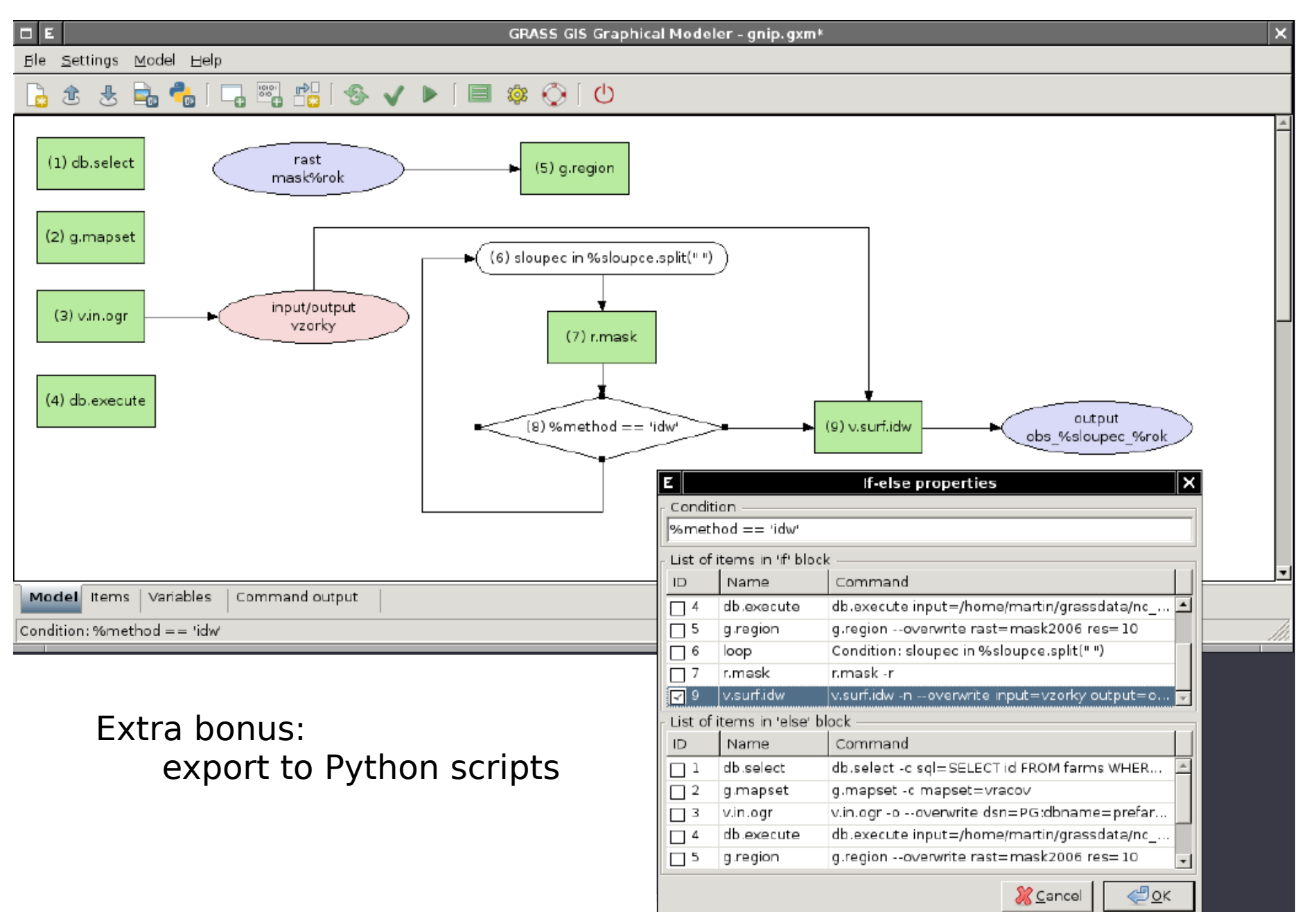

⋝ arku<br>…… ທ Z ( eteler, 2  $\circ$  : ᆏ 7 : G<br>1:<br>1 . S<br>تە<br>ت  $\mathsf{\Omega}$  : GIS<br>Thi<br>Thi andဖ<br>က l xta nte Quarte Giorn ate Italia nedi g vSIG, U din e, Italy

## **More GRASS GIS Features**

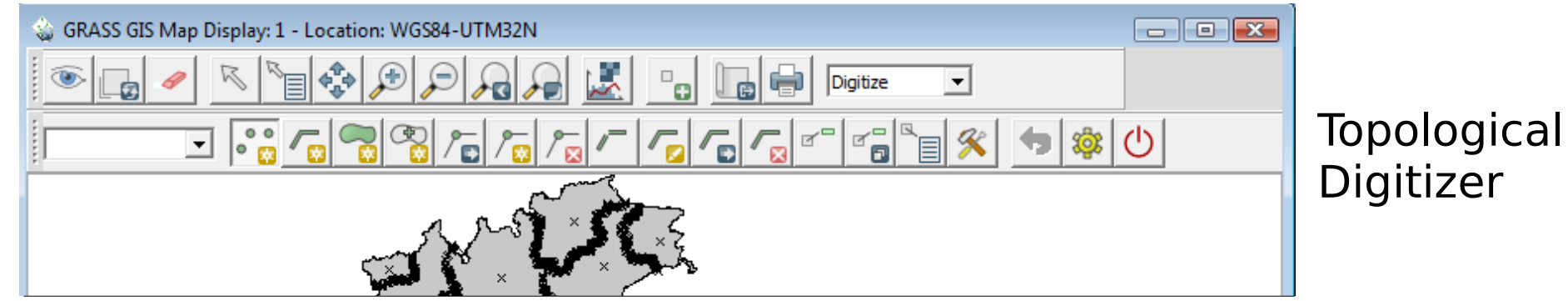

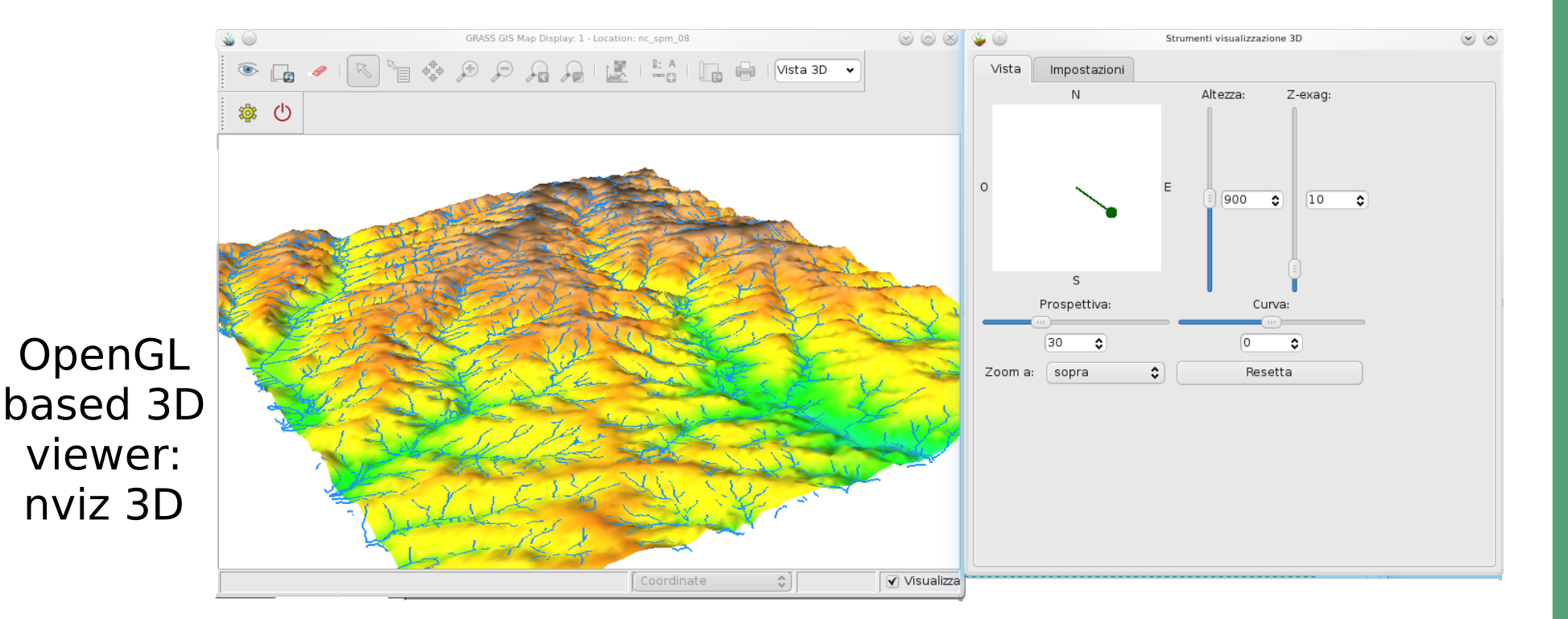

# **Viewshed analysis with GRASS**

New, extremely fast viewshed algorithm (yet in GRASS-Addons): **r.viewshed**

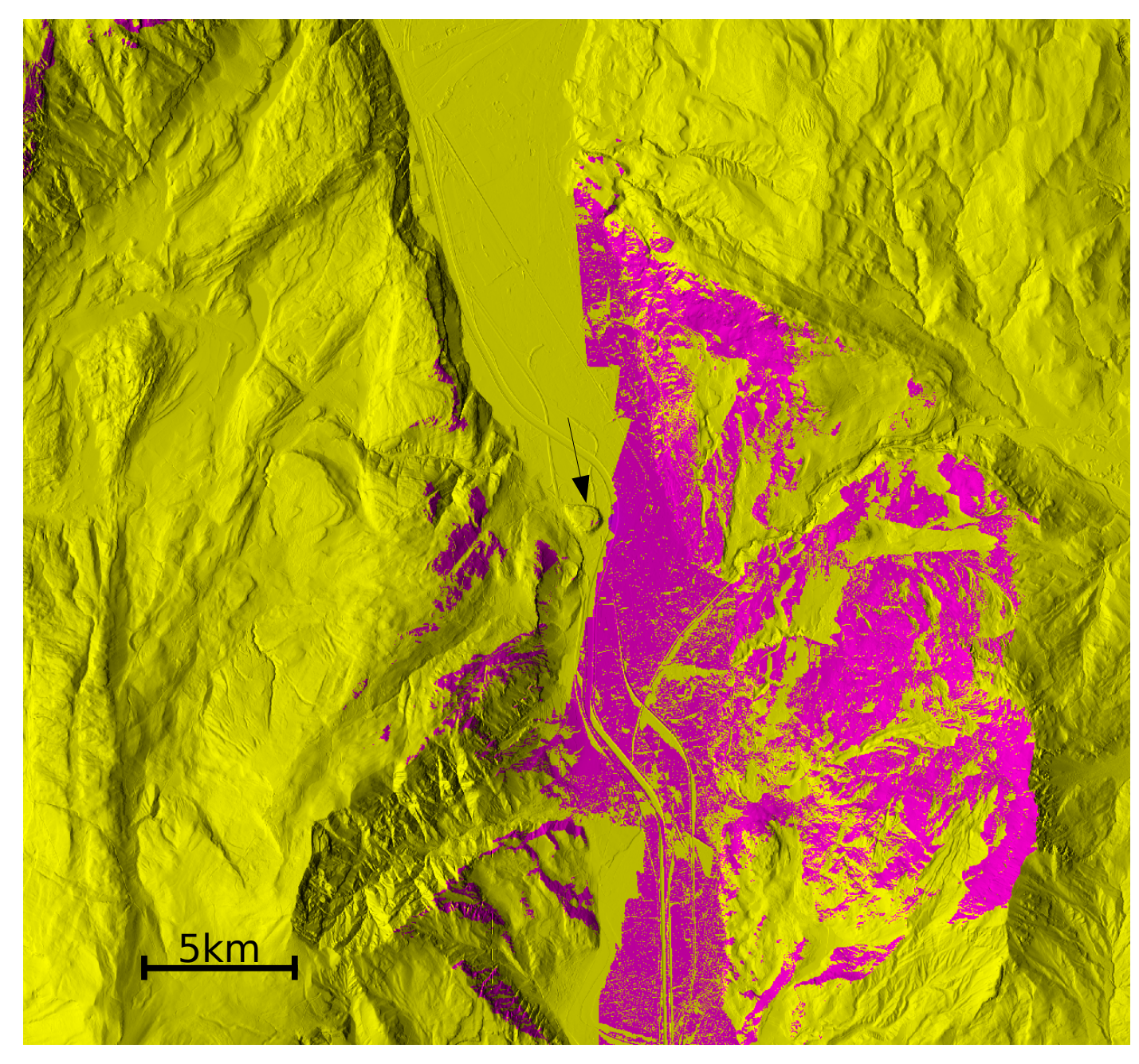

Comparison on a 5m Lidar based DEM (left map) – calculation time:

- common command: **r.los: 4.5h**

- rewritten: **r.viewshed: 18 sec**

Viewsheds include Earth curvature

Viewshed from Dos Trento

# **Lidar data analysis in GRASS GIS**

Multi-return Lidar data

#### **Available Methods:**

- cell based statistics
- binning
- spatial approximation
- smoothing

#### **Use cases:**

- topographic analysis

**DSM** 

- Feature extraction (Separation DEM/DSM)

3D point cloud

Sexta

e, Italy

nte

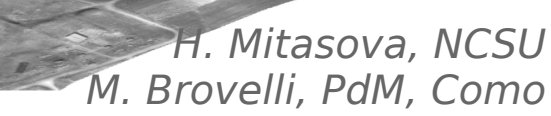

DEM

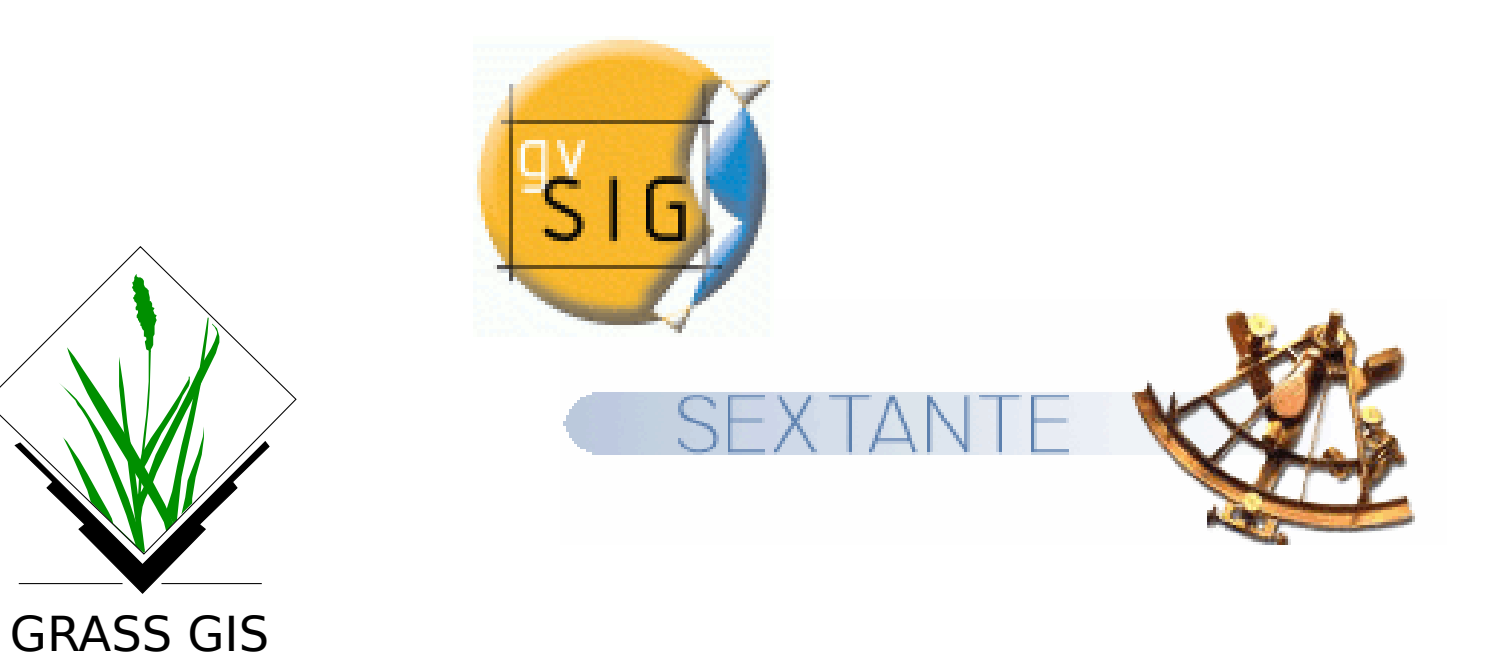

## Short DEMO

# **Tiger mosquito project @ Fondazione E. Mach**

Using GFOSS at its best...

#### **Scarse meteo-stations or dense MODIS LST maps?**

Interpolation of meteo data likely complicated due to complex alpine relief: Data density and micro-climatic effects

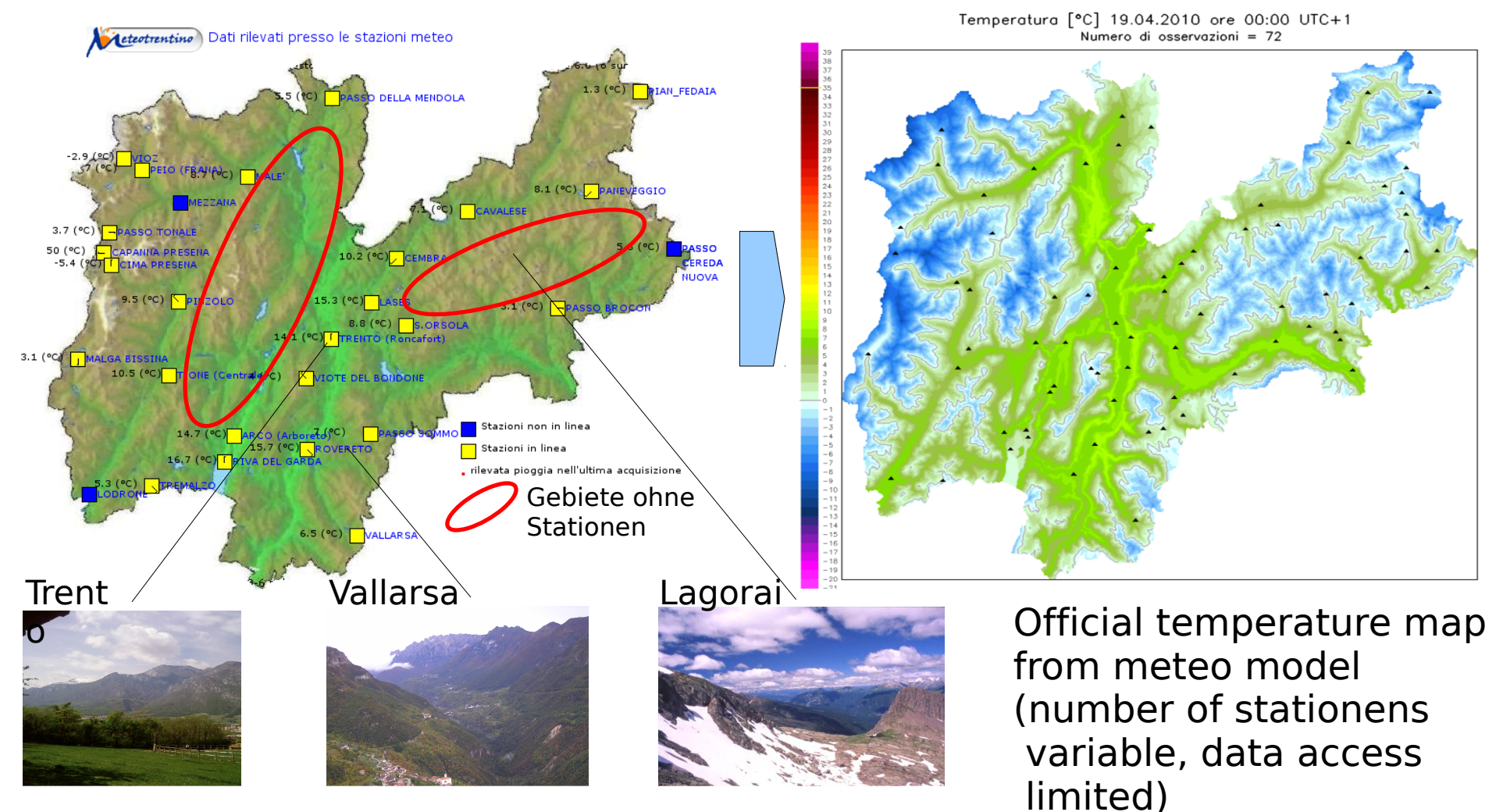

### **Overcoming the clouds problem in satellite based land surface temperature data**

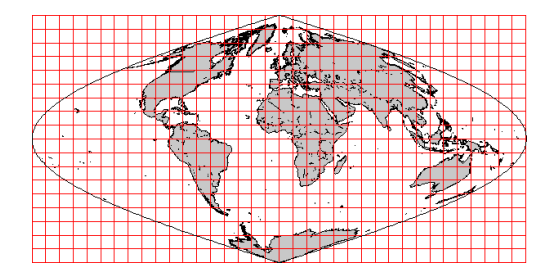

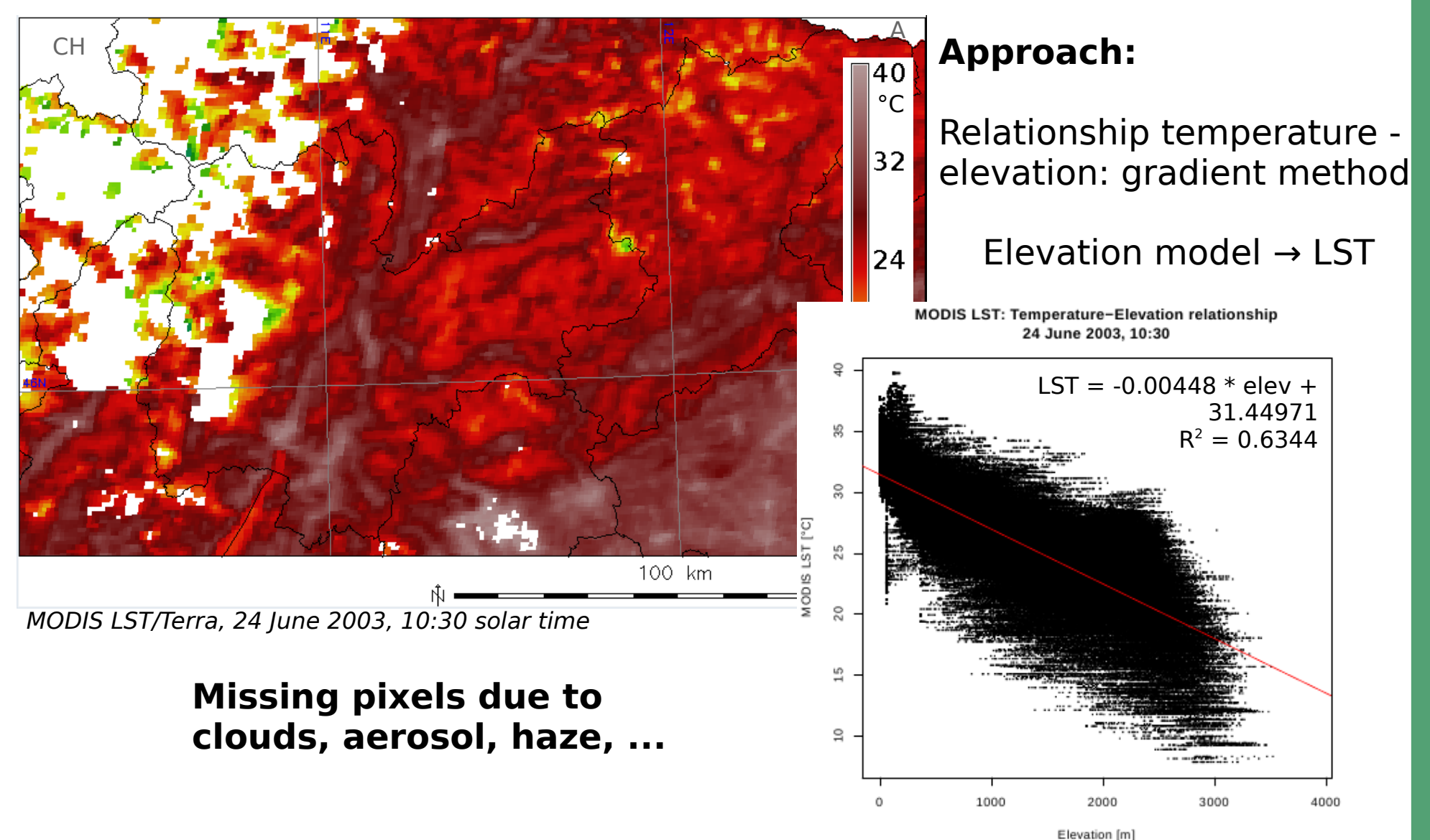

 $\mathsf{\Sigma} \subset$ arku<br>…… ທ Z eteler, 2  $\Xi$ l : G<br>1:<br>1 . RASS<br>ĺ GIS andׅ֧֧֧ׅ֧֧֧֧ׅ֧֧֧֧֧֧֧֧֧֧֧֧֧֧֚֚֚֚֚֚֚֚֚֚֚֚֚֚֚֚֚֚֚֚֚֚֚֚֚֚֚֚֡֡֡֡֡֡֡֬֝֬֝֓֞֡֝֬֓֝֬֜֝֬֝֬֝֬֜֝֬֝֬֝֬֝֬֝֬֝֬֝֬֝֬֝֬ Sexta din nte Quarte Giornate ate Italia nedi g vSIG, U e, Italy

# **Results of MODIS LST reconstruction**

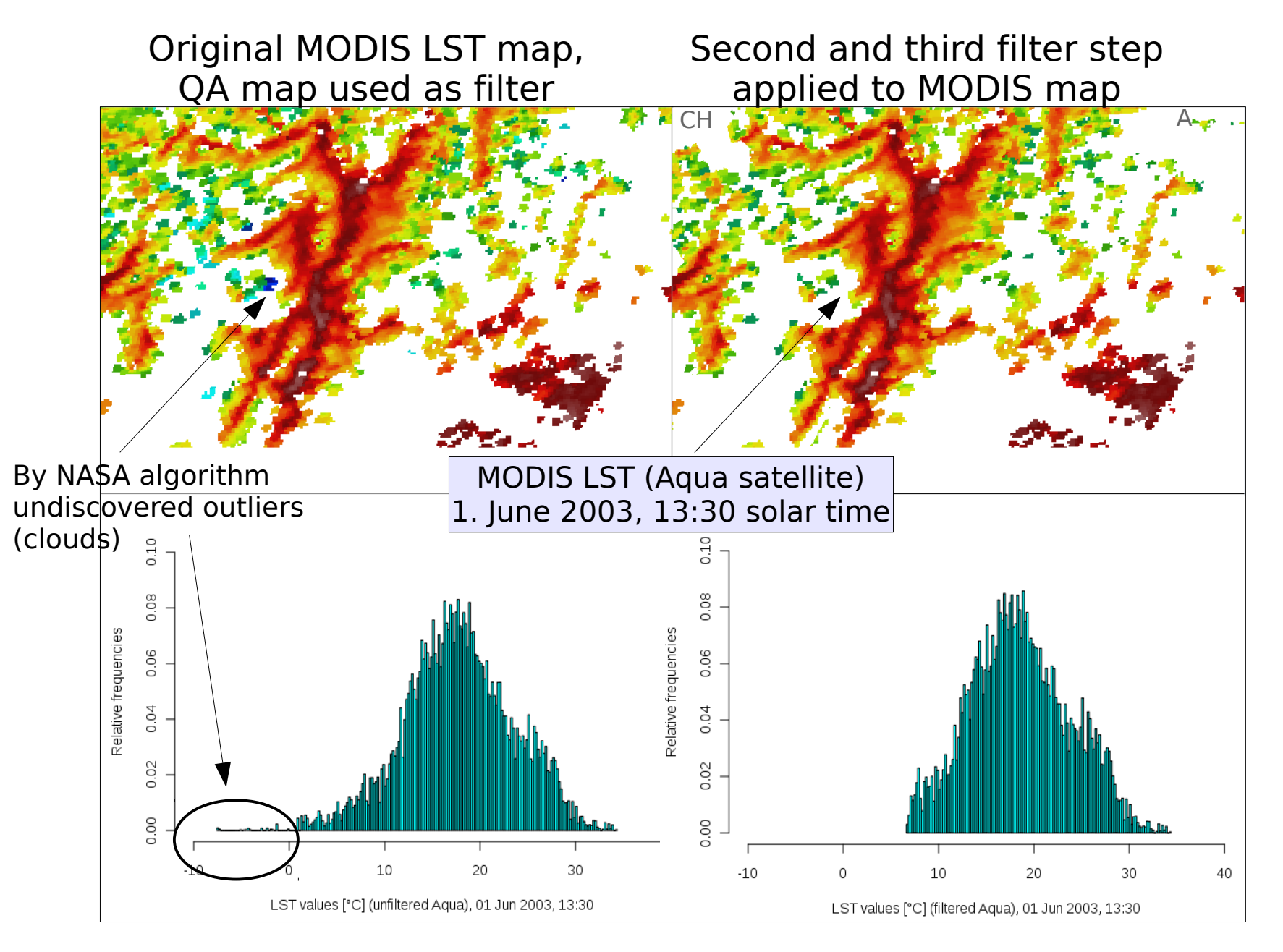

Neteler, M. 2010: Remote Sensing, 2(1), 333-351

# **Results of MODIS LST reconstruction**

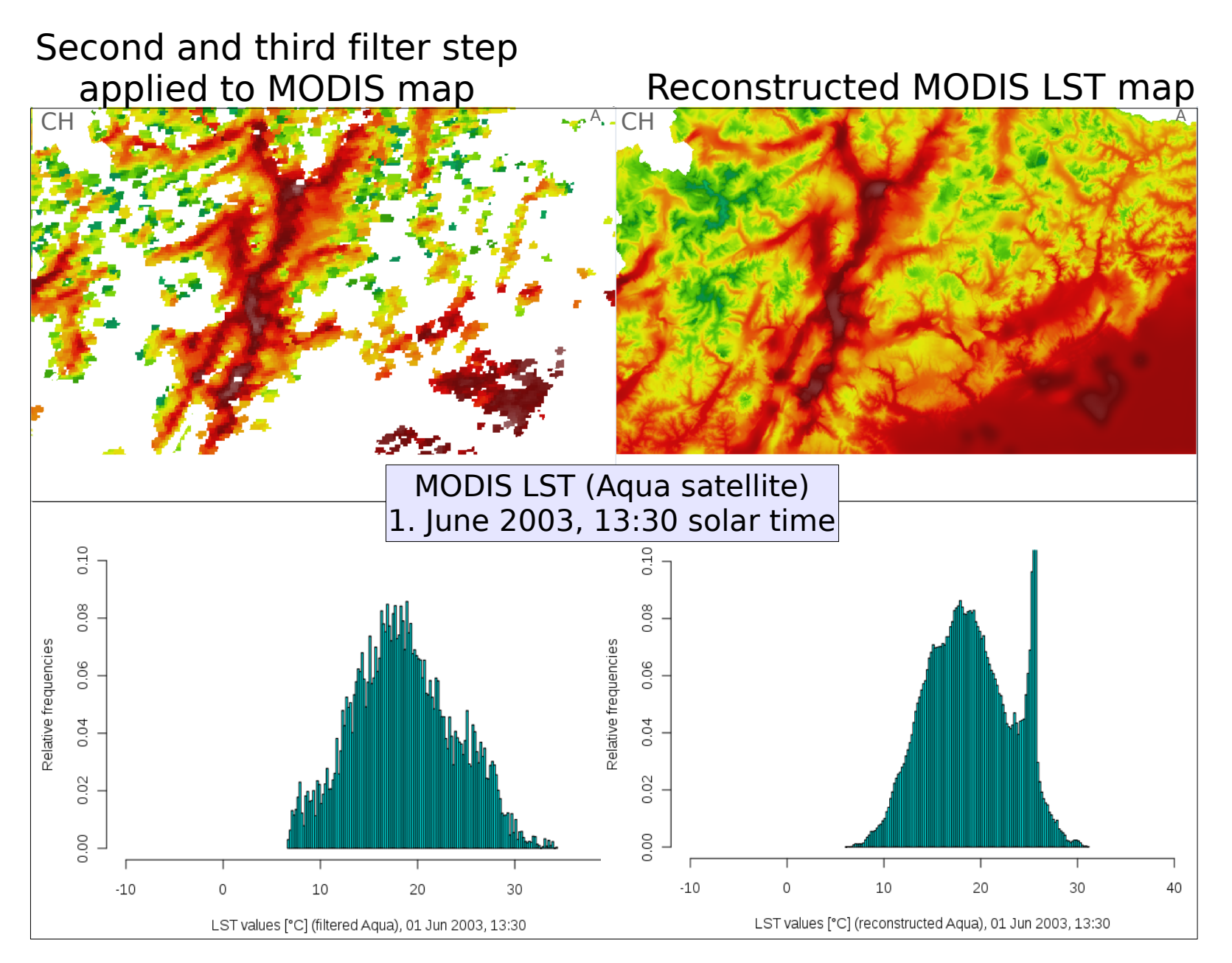

Neteler, M. 2010: Remote Sensing, 2(1), 333-351

# **Parallelised GIS Processing**

#### **Infrastructure: FEM-GIS Cluster**

- 12 single-blades and 2 double-blades
- In total 300 nodes with 600 Gb RAM
- Circa 2 Tflops/s
- Linux operating system, blades headless
- **GRASS GIS and R-stats**
- Queue system for job management (Grid Engine)
- Processing of all 11,000 maps in parallel: one map per node
- Computational time: 3 weeks with LST-algorithm V1.1

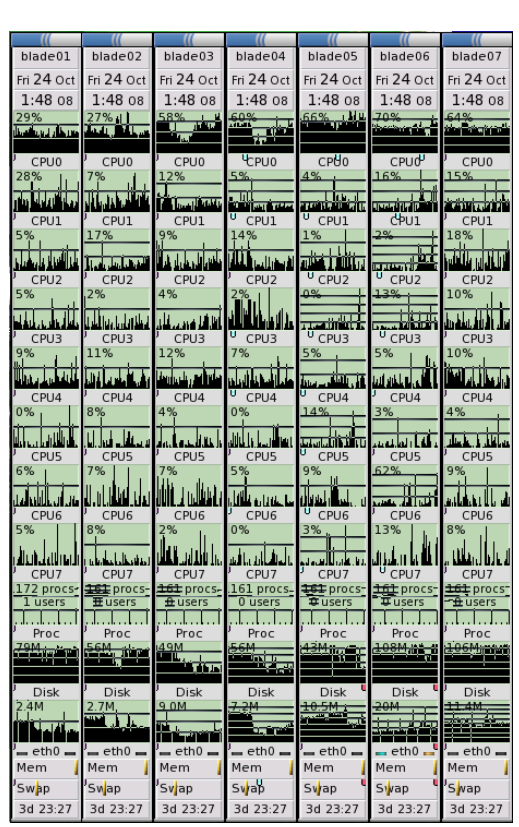

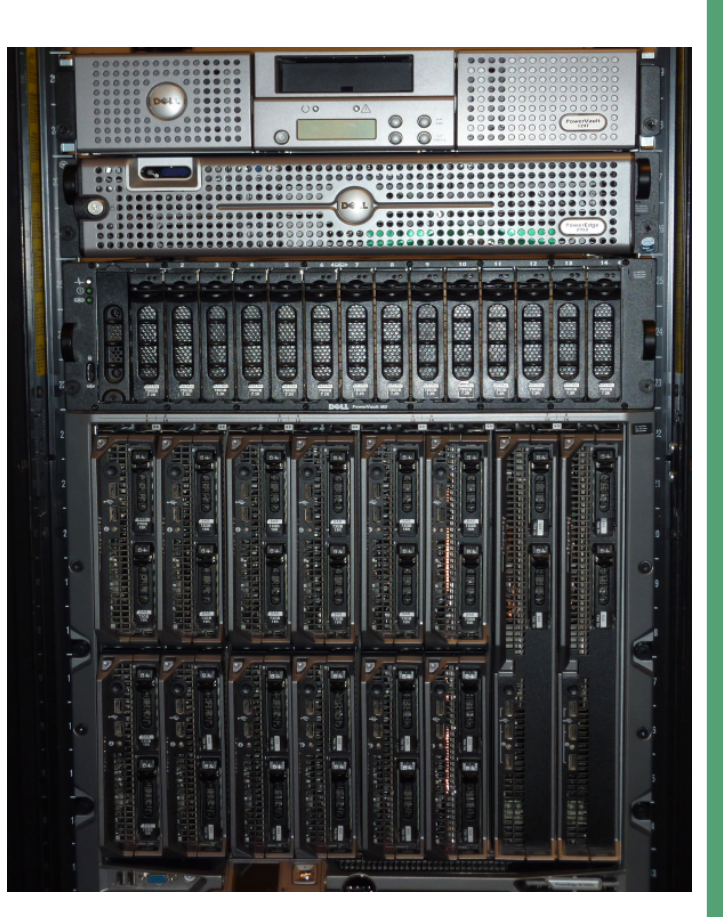

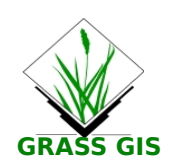

## **LST Applications: Tiger mosquito survival**

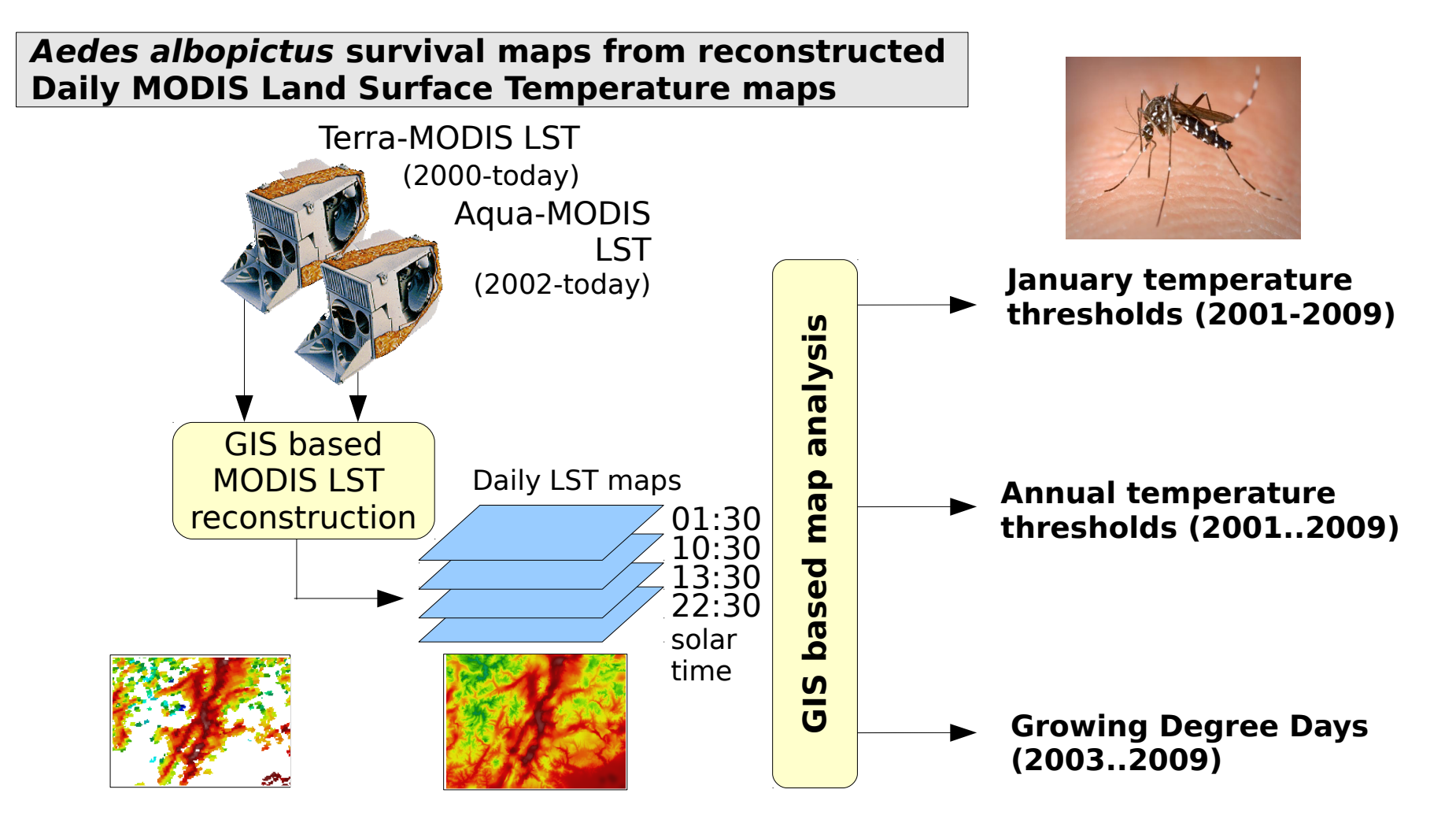

Neteler, Roiz, Castellani, Rizzoli, in review.

### **LST Applications: Tiger mosquito survival today...**

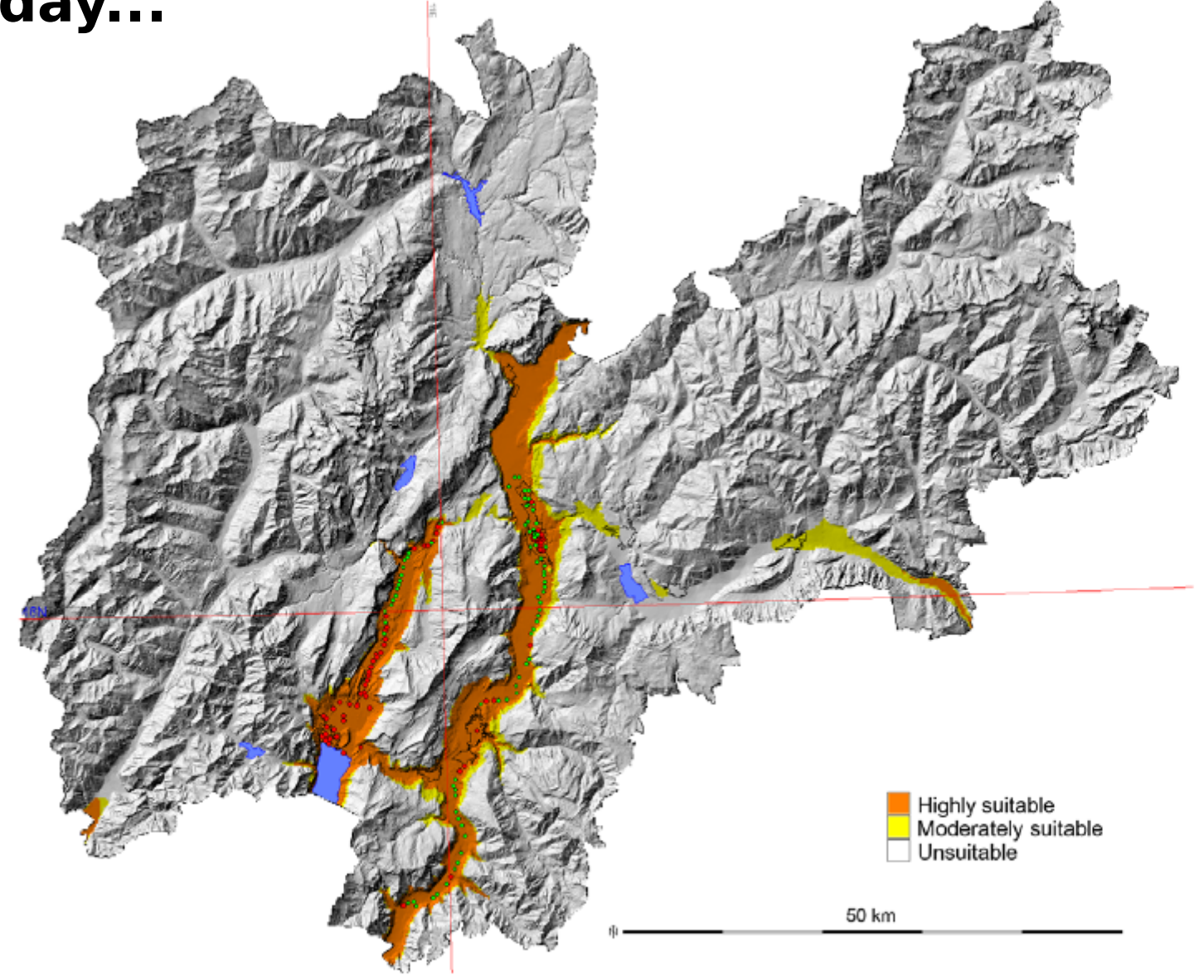

Figure 3. Potential and current distributional areas of Ae. albopictus. Overlap of both indicators (JanT<sup>mean</sup> LST>=0°C and AnnT<sup>mean</sup> LST  $>$  = 11 $^{\circ}$ C) were plotted for the period 2001–09 and integrated in a final map with 3 categories (see methods). Red spots represent the presence and green spots the absence of Ae. albopictus.

Roiz D., Neteler M., Castellani C., Arnoldi D., Rizzoli A., 2011: Climatic Factors Driving Invasion of the Tiger Mosquito (Aedes albopictus) into New Areas of Trentino, Northern Italy. PLoS ONE. 6(4): e14800

### **LST Applications: Tiger mosquito survival in 2050 (A2 scenario)**

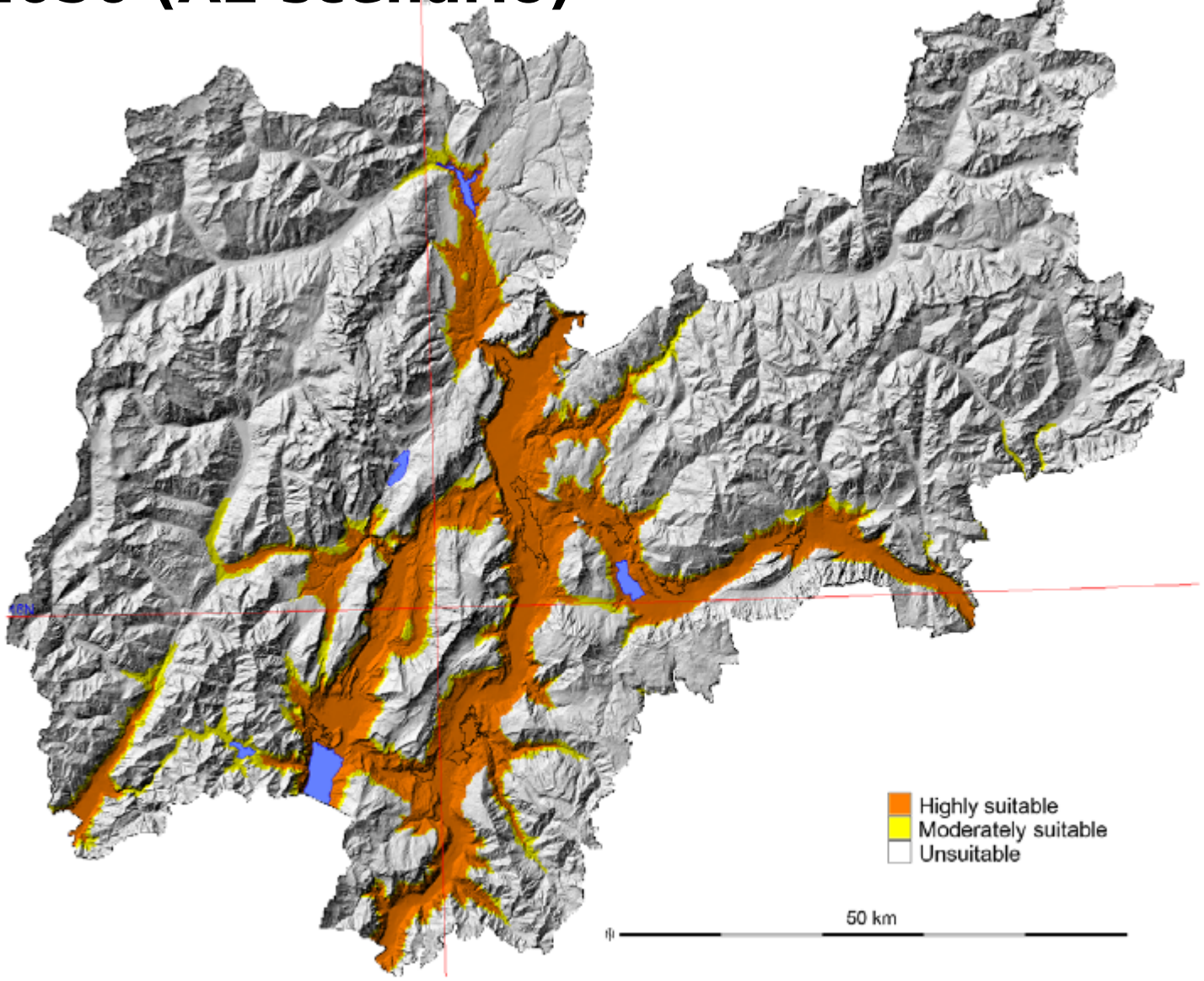

Figure 4. Potential distribution of Ae. albopictus in an A2 scenario for 2050 (see text). Overlap of both indicators (JanT<sup>mean</sup> LST +1.5°C and AnnT<sup>mean</sup> LST +1<sup>°</sup>C) were plotted for the study period and integrated in a final map with 3 categories (see methods). doi:10.1371/journal.pone.0014800.g004

Roiz D., Neteler M., Castellani C., Arnoldi D., Rizzoli A., 2011: Climatic Factors Driving Invasion of the Tiger Mosquito (Aedes albopictus) into New Areas of Trentino, Northern Italy. PLoS ONE. 6(4): e14800

# **Conclusions**

- Sextante and GRASS provide complementary functionality
- The integration is becoming smooth
- gvSIG user can now easily use GRASS' capabilities without changing their environment
- Powerful toolsets for empowered people!

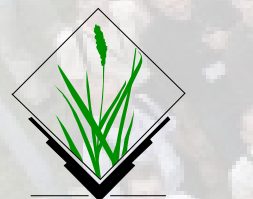

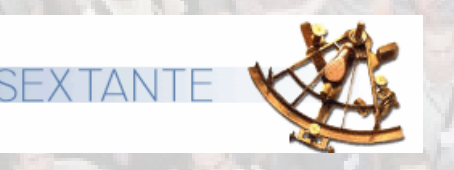

#### Special thanks to...

• Victor Olaya (Sextante and core GRASS interface) • Benjamin Ducke (Sextante-GRASS integration) • Regione Autonoma Friuli Venezia Giulia (support for my presentation)

**Markus Neteler Fondazione E. Mach (FEM)** Centro Ricerca e Innovazione **GIS and Remote Sensing Unit** Via E. Mach, 1 38010 S. Michele all'Adige, Italy [http://gis.cri.fmach.it](http://gis.cri.fmach.it/) [http://www.osgeo.org](http://www.osgeo.org/)

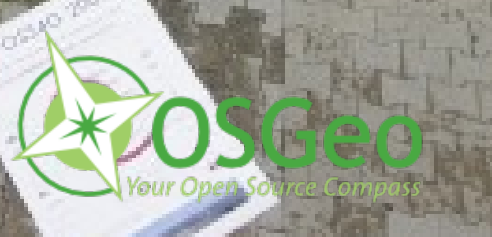

ark

Q

arte

Giorn

ate Italia

di g

SIG, U

din

e, Italy

N

eteler, 2

1: G

RA SSGIS

n**de la p** exta nte